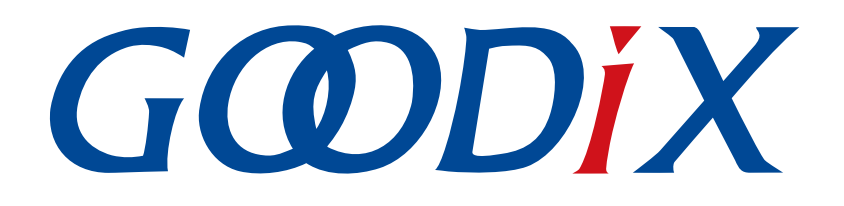

# **GR55xx Bluetooth Low Energy Stack User Guide**

**Version: 1.7**

**Release Date: 2021-05-10**

**Shenzhen Goodix Technology Co., Ltd.**

### **Copyright © 2021 Shenzhen Goodix Technology Co., Ltd. All rights reserved.**

Any excerption, backup, modification, translation, transmission or commercial use of this document or any portion of this document, in any form or by any means, without the prior written consent of Shenzhen Goodix Technology Co., Ltd is prohibited.

### **Trademarks and Permissions**

 $G \Omega DIX$  and other Goodix trademarks are trademarks of Shenzhen Goodix Technology Co., Ltd. All other trademarks and trade names mentioned in this document are the property of their respective holders.

### **Disclaimer**

Information contained in this document is intended for your convenience only and is subject to change without prior notice. It is your responsibility to ensure its application complies with technical specifications.

Shenzhen Goodix Technology Co., Ltd. (hereafter referred to as "Goodix") makes no representation or guarantee for this information, express or implied, oral or written, statutory or otherwise, including but not limited to representation or guarantee for its application, quality, performance, merchantability or fitness for a particular purpose. Goodix shall assume no responsibility for this information and relevant consequences arising out of the use of such information.

Without written consent of Goodix, it is prohibited to use Goodix products as critical components in any life support system. Under the protection of Goodix intellectual property rights, no license may be transferred implicitly or by any other means.

### **Shenzhen Goodix Technology Co., Ltd.**

Headquarters: 2F. & 13F., Tower B, Tengfei Industrial Building, Futian Free Trade Zone, Shenzhen, China

TEL: +86-755-33338828 FAX: +86-755-33338099

Website: [www.goodix.com](http://www.goodix.com)

## **Preface**

### <span id="page-2-0"></span>**Purpose**

This document introduces the layers and basic layer functions of a GR55xx Bluetooth Low Energy (Bluetooth LE) Protocol Stack. It discusses how applications interact with the protocol stack using APIs on the stack, aiming to enable developers to efficiently use the APIs in developing Bluetooth LE applications.

### **Audience**

This document is intended for:

- GR55xx user
- GR55xx developer
- GR55xx tester
- Technical writer

### **Release Notes**

This document is the fifth release of *GR55xx Bluetooth Low Energy Stack User Guide*, corresponding to GR55xx SoC series.

### **Revision History**

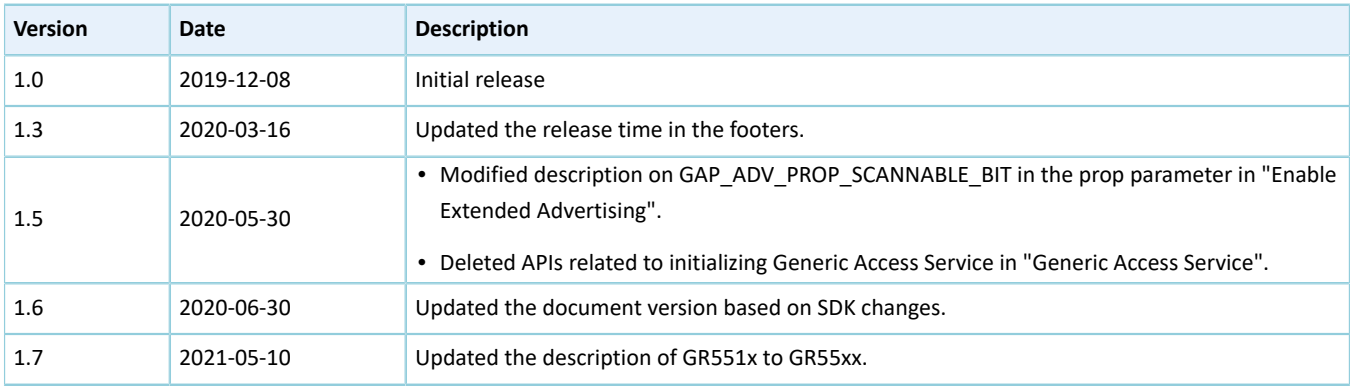

## **Contents**

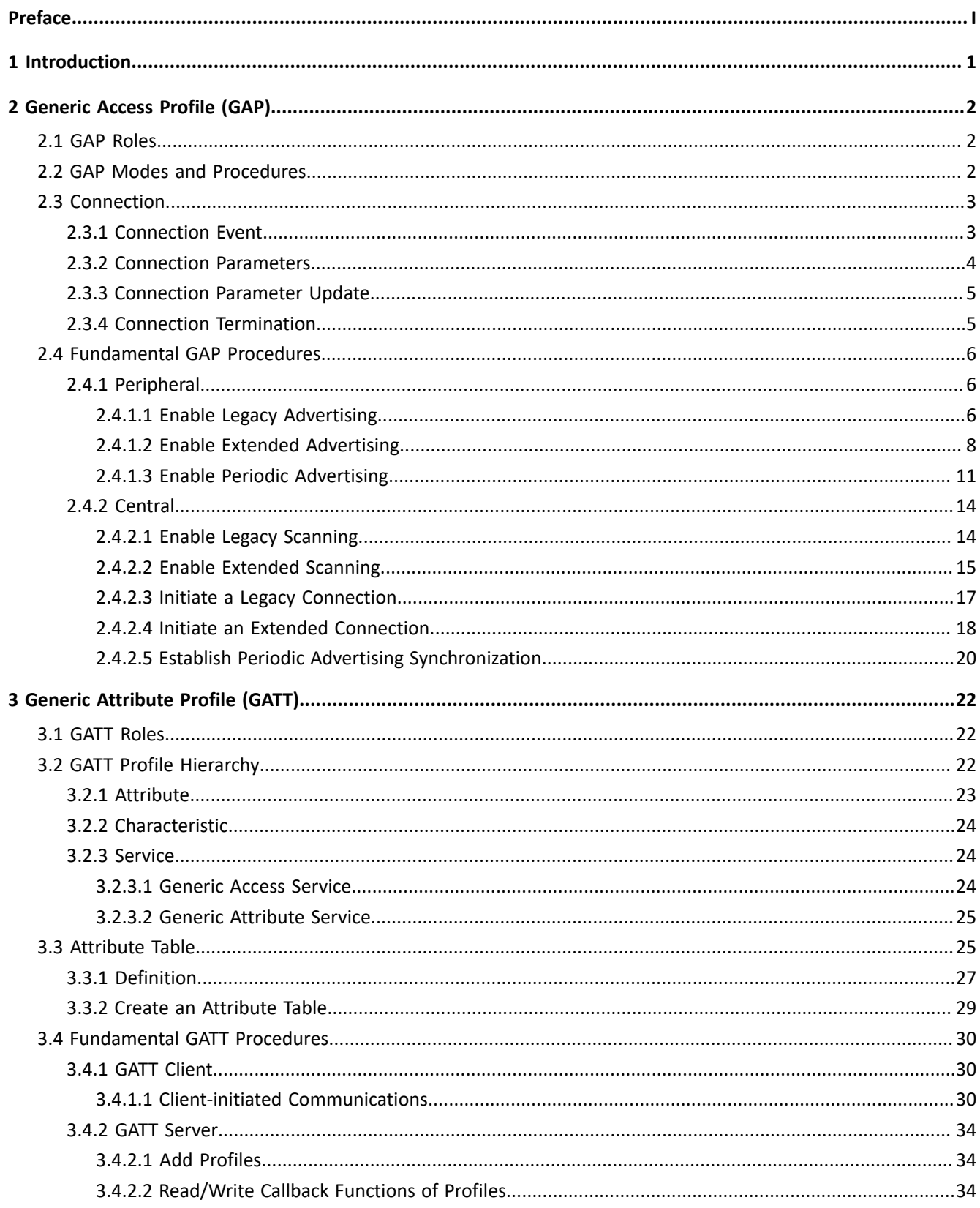

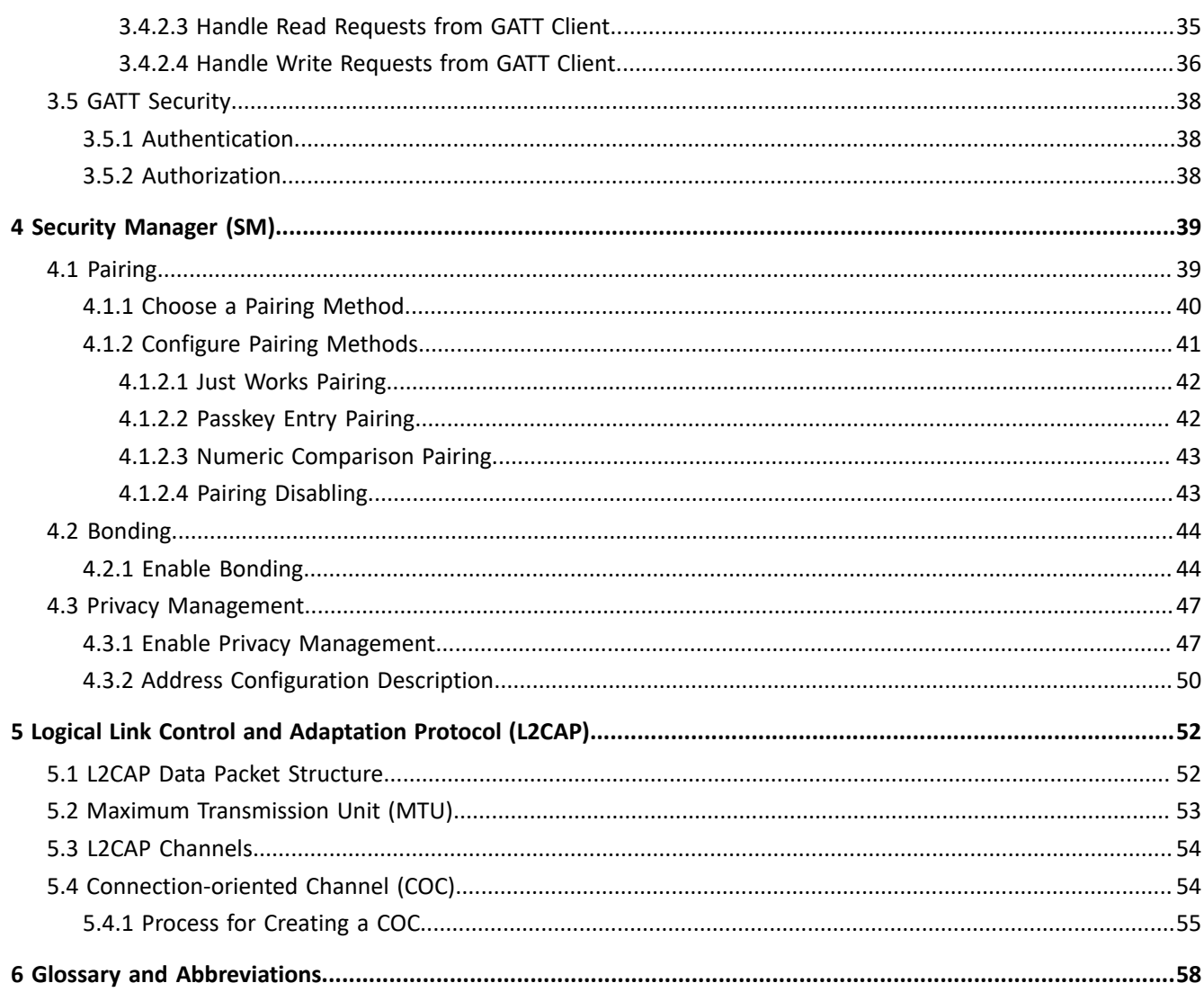

## <span id="page-5-0"></span>**1 Introduction**

The Bluetooth LE software architecture of a GR55xx SoC comprises the Application/Profile layer, a Software Development Kit (SDK), and a BLE Protocol Stack (BLE Stack), as shown in the figure below.

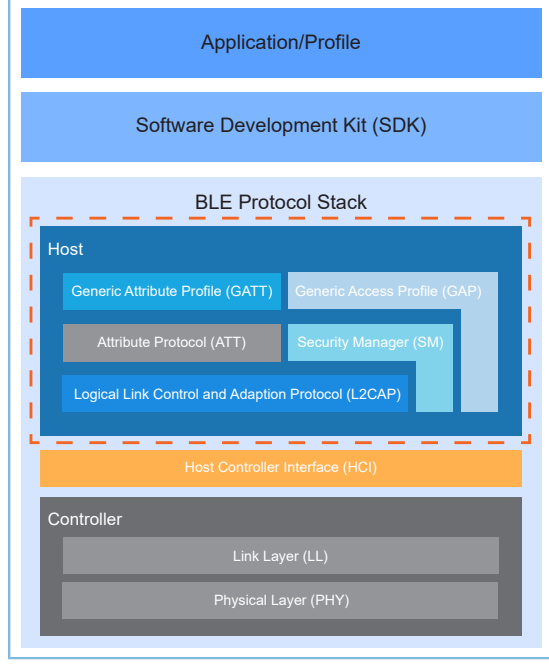

Figure 1-1 GR55xx Bluetooth LE software architecture

In this architecture, the Application/Profile layer interacts with the BLE Stack through APIs provided by the SDK. Developers can invoke APIs of GAP, GATT, SM, and L2CAP layers on the BLE Stack during application development.

This document focuses on the composition and functions of the BLE Stack as well as how user applications interact with the BLE Stack. In addition, the document introduces code examples contained in the GR55xx SDK to help developers better understand the BLE Stack. Codes are stored in SDK\_Folder\projects\ble\ble\_basic\_ex ample\. SDK\_Folder is the root directory of GR55xx SDK in use.

### **Tip**:

For more information about Bluetooth LE technologies and protocols, visit the official Bluetooth SIG website: [www.bluetooth.com](http://www.bluetooth.com). Specifications of GAP, GATT, SM, and L2CAP are provided in [Bluetooth](https://www.bluetooth.com/specifications/specs/core-specification/) Core Spec. Specifications of other Bluetooth LE profiles are available on the GATT [Specs](https://www.bluetooth.com/specifications/gatt) page. Assigned numbers, identifiers, and code which may be used by Bluetooth LE applications are listed on the Assigned [Numbers](https://www.bluetooth.com/specifications/assigned-numbers) page.

## <span id="page-6-0"></span>**2 Generic Access Profile (GAP)**

The Generic Access Profile (GAP) defines how Bluetooth devices discover others and how to establish secure and insecure connections.

### <span id="page-6-1"></span>**2.1 GAP Roles**

<span id="page-6-3"></span>GAP defines four device roles: Broadcaster, Observer, Central, and Peripheral with details shown in [Figure](#page-6-3) 2-1.

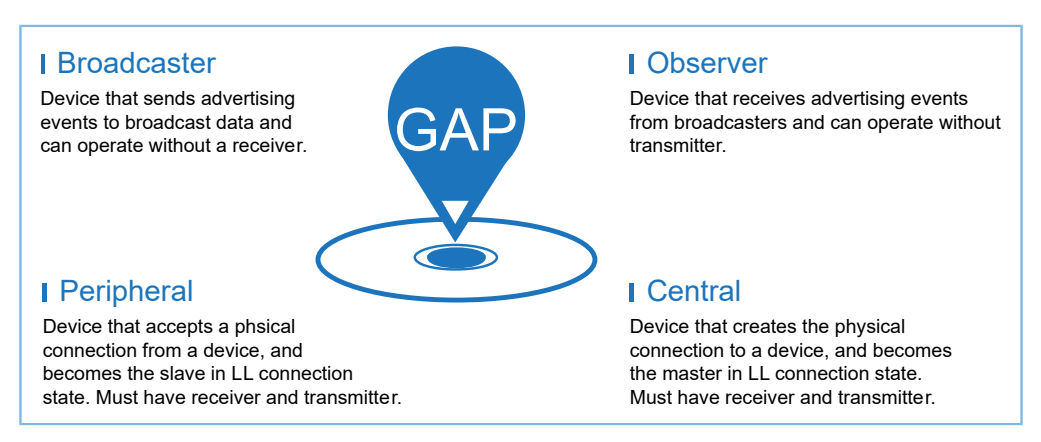

Figure 2-1 GAP-defined device roles

- Broadcaster: A device that sends advertising events to broadcast data and that can operate without a receiver
- Observer: A device that receives advertising events from broadcasters and that can operate without a transmitter
- Central: A device that creates physical connections to a device and that becomes the master in Link Layer (LL) connection state. Central devices must operate in scenarios with both a receiver and a transmitter.
- Peripheral: A device that accepts physical connections from a device and that becomes the slave in LL connection state. Peripherals must operate in scenarios with both a receiver and a transmitter.

### **Note**:

A device supports one or more GAP roles at the same time. For example, a device can be a broadcaster and a peripheral at the same time.

### <span id="page-6-2"></span>**2.2 GAP Modes and Procedures**

GAP provides multiple access modes and device procedures: discover devices, establish a connection, terminate a connection, and configure device parameters.

<span id="page-7-2"></span>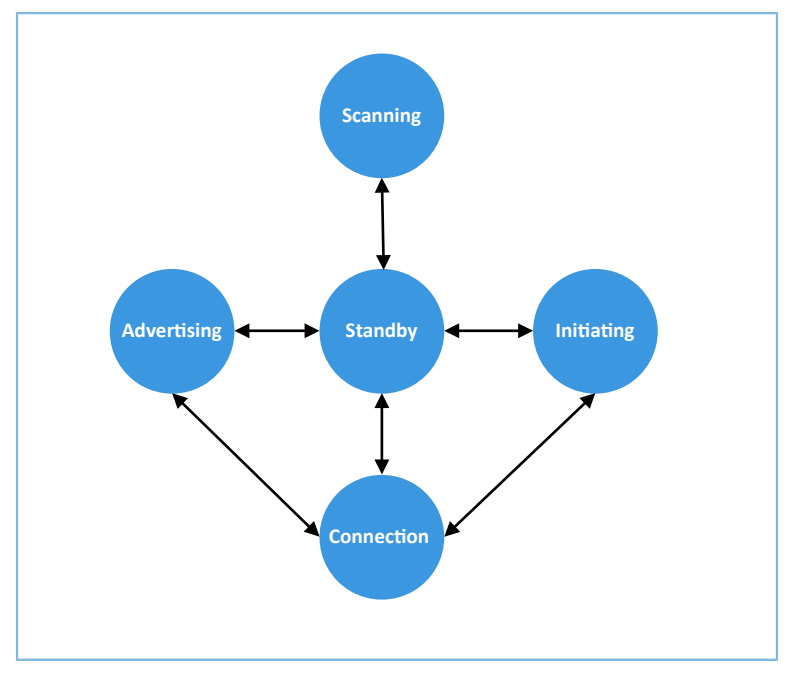

Figure 2-2 State diagram of the LL state machine

Based on the roles the device is configured, the device is in different states. [Figure](#page-7-2) 2-2 shows the the conversion between different states at the Link Layer. Details of each state are as follows:

- Standby State: The device is in the initial standby state upon powering on.
- Advertising State: The device is advertising specified data, allowing the initiating device to discover the advertising device. The advertising data contains the advertising device address and other information (such as device name).
- Scanning State: The device is receiving advertising data and sends scanning requests to the advertiser. After receiving the scanning request, the advertiser replies to the scanning device with scan response data. This process is known as device discovery in Bluetooth communications.
- Initiating State: The device in initiating state must specify a peer device address to which to connect. If the received advertiser address matches with the specified one, the initiating device (initiator) sends a connection request to the advertiser. The connection request packet contains some specified connection parameters (for details, see "Section 2.3.2 [Connection](#page-8-0) Parameters").
- Connection State: When a connection is established, the advertiser functions as a slave, and the initiator as a master. Both the devices switch their states to connection state.

### <span id="page-7-0"></span>**2.3 Connection**

### <span id="page-7-1"></span>**2.3.1 Connection Event**

A connection event is the start of data packets that are sent from the master to the slave and back again.

<span id="page-8-1"></span>As illustrated in [Figure](#page-8-1) 2-3, each connection event is a connection interval apart. Each connection event starts with a single packet from the master, and can continue until either the master or slave stops responding. At times between connection events, no packets from the master to this slave or the other way around are involved.

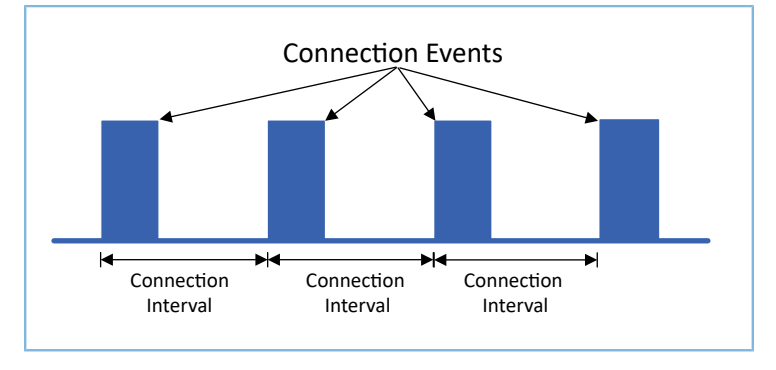

Figure 2-3 Connection events

### <span id="page-8-0"></span>**2.3.2 Connection Parameters**

Connection request packets sent by an initiator (master) contain connection parameters, and both the initiator and advertiser (slave) can modify the connection parameters after the connection is established.

Description of connection parameters:

• Connection interval

The connection interval determines how frequently the master interacts with the slave and lasts from the start of the last connection event to the start of the next connection event.

The connection interval can be any period lasting from 7.5 milliseconds to 4 seconds in multiples of 1.25 milliseconds.

Slave latency

The slave latency refers to the number of connection events that a slave (peripheral) can ignore. The slave is allowed to ignore a certain number of connection events when the slave does not need to send any data. This means the slave does not need to reply to the data packets sent by the master during these connection events, helping save power for the slave. The number of connection events that a slave can ignore should not be greater than the preset value of slave latency.

The slave latency ranges from 0 to 499.

• Supervision timeout

The supervision timeout refers to the maximum time periods between two successful connection events. If no connection event succeeds during the supervision timeout, the connection between the master and the slave terminates.

The supervision timeout can be any period lasting from 100 milliseconds to 32 seconds in multiples of 10 milliseconds.

### **Note**:

A successful connection between a master and a slave must be based on the following formula: Supervision timeout > (1 + Slave latency) x (Connection interval) x 2

The configurations on connection interval, slave latency, and supervision timeout affect the communications rate and power consumption between a master and a slave.

- A shorter connection interval means a shorter period for sending data, resulting in more frequent communications between a master and a slave and higher power consumption.
- A longer connection interval means a longer period for sending data, resulting in less frequent communications between a master and a slave and lower power consumption.
- If the slave latency is set to zero, the slave needs to respond to data packets sent by the master for each connection event. This results in a higher data transmission speed and higher power consumption.
- A longer slave latency slows the data transmission speed down and reduces power consumption.

### <span id="page-9-0"></span>**2.3.3 Connection Parameter Update**

When a master connects to a slave, the master sends connection parameters in a connection request packet. The connection parameters may no longer be suitable for the current application after the connection stays active for a period of time. Therefore, the master needs to send a connection parameter update request to the slave, or notifies the slave of updated connection parameters without negotiation.

In addition, the slave may need to update connection parameters during a connection based on requirements from Bluetooth LE applications. In this case, the slave sends a connection parameter update request to the master. For Bluetooth 4.1 compatible devices, connection parameter update requests are handled at the Link Layer. For Bluetooth 4.0 devices, the requests are handled at the L2CAP layer. The BLE Stack automatically selects an update method. For both connection parameter update requests sent by the master and by the slave, only the master is allowed to

send update notifications to apply the updates.

### **Note**:

For details about connection parameter update, see "Section 6.2 Connection update (Vol 6, Part D)" and "Section 6.12 Connection parameters request (Vol 6, Part D)" in [Bluetooth](https://www.bluetooth.com/specifications/specs/) Core Spec.

### <span id="page-9-1"></span>**2.3.4 Connection Termination**

Connection termination means disconnecting a link during which both the master and the slave switch their states from connection to standby. Both a master and a slave can initiate a connection termination notification message (LL\_TERMINATE\_IND). When the initiator receives the acknowledgement of the peer device (LL\_ACK), both the devices disconnect from each other. The detailed termination procedures are illustrated in [Figure](#page-10-3) 2-4.

<span id="page-10-3"></span>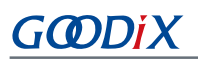

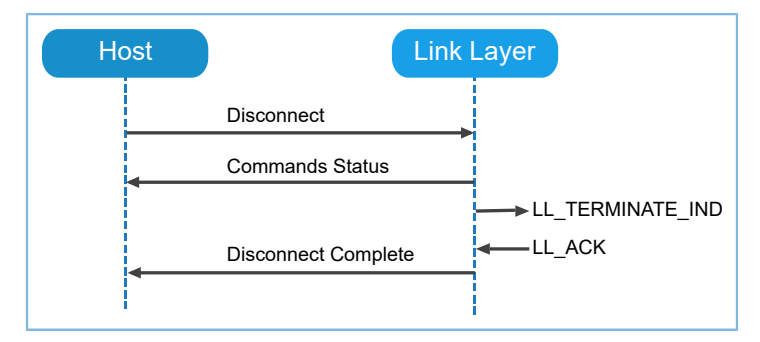

Figure 2-4 Connection termination

Moreover, a connection can be terminated due to a supervision timeout or a Message Integrity Check (MIC) failure.

### <span id="page-10-0"></span>**2.4 Fundamental GAP Procedures**

This section introduces the basic operating procedures of GAP using peripheral and central as examples.

### <span id="page-10-1"></span>**2.4.1 Peripheral**

Peripherals support legacy advertising, extended advertising, and periodic advertising.

### <span id="page-10-2"></span>**2.4.1.1 Enable Legacy Advertising**

<span id="page-10-4"></span>When legacy advertising on a peripheral is enabled, interactions between the Bluetooth LE applications and BLE Stack are shown in [Figure](#page-10-4) 2-5 .

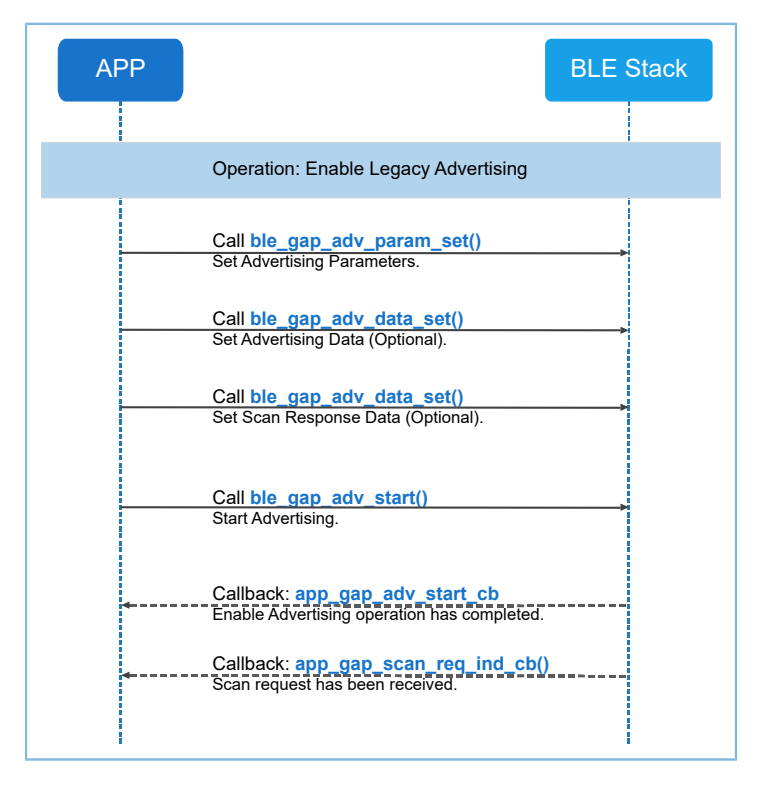

Figure 2-5 App-BLE-Stack interactions when legacy advertising is enabled

Follow the steps below to enable legacy advertising on a peripheral:

#### **Note**:

Code snippets in the steps below are extracted from the legacy advertising example: ble\_app\_gap\_legacy\_adv (SDK\_ Folder\projects\ble\ble\_basic\_example\).

#### 1. Set advertising parameters.

```
s gap adv param.adv intv max = APP ADV MAX INTERVAL;
s gap adv param.adv intv min = APP ADV MIN INTERVAL;
s_gap\_adv\_param.addv\_mode = GAP ADV TYPE ADV IND;s gap adv param.chnl map = GAP ADV CHANNEL 37 38 39;
s gap adv param.disc mode = GAP DISC MODE NON DISCOVERABLE;
s_gap_adv_param.filter_pol = GAP_ADV_ALLOW_SCAN_ANY_CON_ANY;
error code = ble gap adv param set(0, BLE GAP OWN ADDR STATIC,
                                           &s_gap_adv_param);
APP_ERROR_CHECK(error_code);
```
#### **Note**:

- The discoverability mode of directed advertising can be set to GAP\_DISC\_MODE\_NON\_DISCOVERABLE only (nondiscoverable).
- If the discoverability mode is GAP\_DISC\_MODE\_BROADCASTER, the advertising mode can be set to GAP\_ADV\_TYPE\_ADV\_NONCONN\_IND only (non-connectable and non-scannable).
- The peer addr parameter is used only for directed advertising or when controller privacy is enabled (the second parameter, BLE\_GAP\_PRIV\_CFG\_PRIV\_EN\_BIT, of ble\_gap\_privacy\_params\_set is set).
- Code path:

```
SDK_Folder\projects\ble\ble_basic_example\ble_app_gap_legacy_adv\Src\user\us
er_app.c
```
2. Set advertising data (optional).

Setting advertising data is not required only when the adv\_mode is GAP\_ADV\_TYPE\_ADV\_HIGH\_DIRECT\_IND or GAP\_ADV\_TYPE\_ADV\_LOW\_DIRECT\_IND.

3. Set scan response data (optional).

Setting scan response data is required only when the adv\_mode is GAP\_ADV\_TYPE\_ADV\_IND or GAP\_ADV\_TYPE\_ADV\_SCAN\_IND.

```
static const uint8 t s adv data set[] =
{
     0x03,
    BLE_GAP_AD_TYPE_COMPLETE_LIST_16_BIT_UUID,
    0 \times 01, 0 \times 00,}; 
static const uint8 t s adv rsp data set[] =
{
    0x0b,BLE_GAP_AD_TYPE_COMPLETE_NAME,
     'L', 'e', 'g', 'a', 'c', 'y', '_', 'A', 'D', 'V',
```

```
error code = ble gap adv data set(0, BLE GAP ADV DATA TYPE DATA,
                                          s adv data set, sizeof(s_adv_data_set));
APP_ERROR_CHECK(error_code);
error code = ble gap adv data set(0, BLE GAP ADV DATA TYPE SCAN RSP,
                                          s adv rsp data set,
                                          sizeof(s_adv_rsp_data_set));
APP_ERROR_CHECK(error_code);
```
### **Note**:

};

Set the adv\_data and adv\_rsp\_data (length, type, and data) in compliance with format regulations in [Bluetooth](https://www.bluetooth.com/specifications/bluetooth-core-specification) Core [Spec.](https://www.bluetooth.com/specifications/bluetooth-core-specification) The length refers to the total length of the type and data fields.

Code path:

```
SDK_Folder\projects\ble\ble_basic_example\ble_app_gap_legacy_adv\Src\user\user_a
pp.c
```
#### 4. Enable advertising.

Users are required to configure the adv\_idx parameter when using ble\_gap\_adv\_start to enable advertising. This helps specify an advertising instance index. Using ble\_gap\_adv\_start can establish up to five legacy advertisements concurrently, so the value of adv idx ranges from 0, 1, 2, 3, to 4.

```
s gap adv time param.duration = 0;
s gap adv time param.max adv evt = 0;error code = ble gap adv start(0, &s gap adv time param);
APP_ERROR_CHECK(error_code);
```
### **Note**:

Code path:

```
SDK_Folder\projects\ble\ble_basic_example\ble_app_gap_legacy_adv\Src\user\user_a
pp.c
```
5. Call the app\_gap\_adv\_start\_cb callback function after enabling the legacy advertising.

#### **Note**:

If users hope to update advertising parameters, call the ble\_gap\_adv\_data\_set and ble\_gap\_adv\_param\_set API functions after the advertising terminates to reconfigure advertising data and parameters. You can restart advertising by using ble gap adv start.

6. If the value of scan\_req\_ind\_en is true, the app\_gap\_scan\_req\_ind\_cb callback function is called when the local device receives a scanning request from the peer device.

### <span id="page-12-0"></span>**2.4.1.2 Enable Extended Advertising**

When extended advertising on a peripheral is enabled, interactions between the Bluetooth LE applications and BLE Stack are shown in [Figure](#page-13-0) 2-6.

<span id="page-13-0"></span>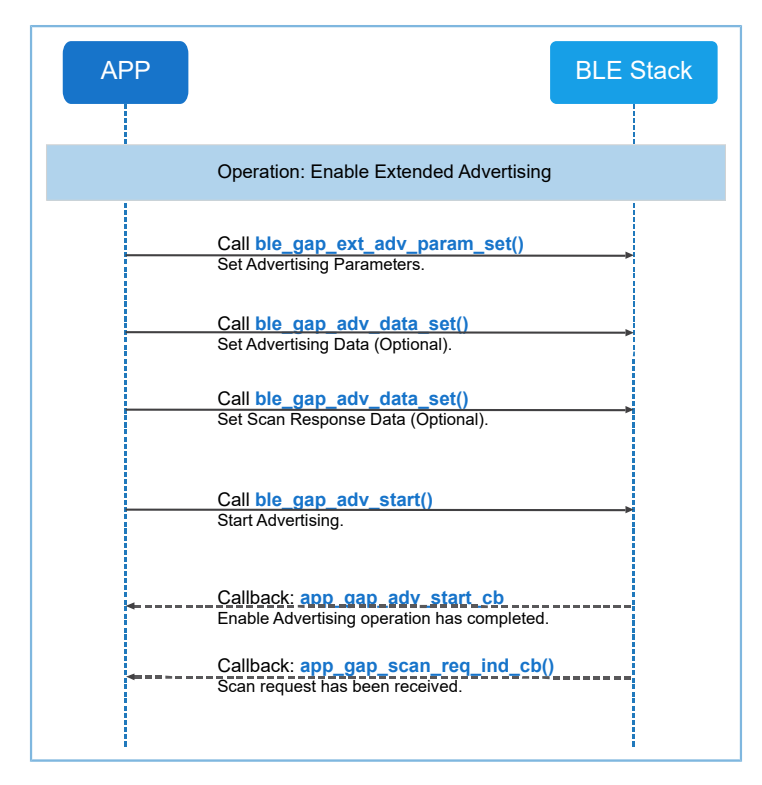

Figure 2-6 App-BLE-Stack interactions when extended advertising is enabled

Follow the steps below to enable extended advertising on a peripheral:

#### **Note**:

Code snippets in the steps below are extracted from the extended advertising example: ble\_app\_gap\_extended\_adv

(SDK\_Folder\projects\ble\ble\_basic\_example\).

#### 1. Set extended advertising parameters.

```
s_gap_adv_param.type = GAP_ADV_TYPE_EXTENDED;
s gap adv param.disc mode = GAP DISC MODE GEN DISCOVERABLE;
/* The advertisement shall not be both connectable and scannable, and
     High duty cycle directed advertising cannot be used */
s_gap_adv_param.prop = GAP_ADV_PROP_CONNECTABLE_BIT;
s gap adv param.max tx pwr = 0;
s gap adv param.filter pol = GAP ADV ALLOW SCAN ANY CON ANY;
memset(&s_gap_adv_param.peer_addr, 0, sizeof(gap bdaddr t));
s gap adv param.prim cfg.adv intv min = APP ADV MIN INTERVAL;
s gap adv param.prim cfg.adv intv max = APP ADV MAX INTERVAL;
s_gap_adv_param.prim_cfg.chnl_map = GAP_ADV_CHANNEL_37_38_39;
s gap adv param.prim cfg.phy = GAP PHY 1MBPS VALUE;
s gap adv param.second cfg.max skip = 0;
s gap adv param.second cfg.phy = GAP PHY 1MBPS VALUE;
s_gap_adv_param.second_cfg.adv_sid = 0x00;
s_gap_adv_param.period_cfg.adv_intv_min = 0;
s gap adv param.period cfg.adv intv max = 0;
error code = ble gap ext adv param set(0, BLE GAP OWN ADDR STATIC,
                                               &s gap adv param);
APP_ERROR_CHECK(error_code);
```
### **Note**:

- GAP\_ADV\_PROP\_DIRECTED\_BIT in the prop parameter can be set in two scenarios: a. When the disc\_mode parameter = GAP\_DISC\_MODE\_NON\_DISCOVERABLE; b. When the disc\_mode parameter = GAP\_DISC\_MODE\_BROADCASTER and the GAP\_ADV\_PROP\_ANONYMOUS\_BIT is set.
- High duty cycle directed advertising mode is not supported in GAP extended advertising, so GAP\_ADV\_PROP\_HDC\_BIT in the prop parameter cannot be set.
- Scannable and connectable advertising mode is not supported in GAP extended advertising, so GAP\_ADV\_PROP\_CONNECTABLE\_BIT and GAP\_ADV\_PROP\_SCANNABLE\_BIT in the prop parameter cannot be set concurrently.
- If GAP\_ADV\_PROP\_ANONYMOUS\_BIT is set in the prop parameter, the disc\_mode can be set to either GAP\_DISC\_MODE\_NON\_DISCOVERABLE or GAP\_DISC\_MODE\_BROADCASTER.
- If GAP\_ADV\_PROP\_ANONYMOUS\_BIT is set in the prop parameter, neither GAP\_ADV\_PROP\_CONNECTABLE\_BIT nor GAP\_ADV\_PROP\_SCANNABLE\_BIT can be set.
- The peer addr parameter is used only for directed advertising or when controller privacy is enabled (the second parameter, BLE\_GAP\_PRIV\_CFG\_PRIV\_EN\_BIT, of ble\_gap\_privacy\_params\_set is set).

Code path:

```
SDK_Folder\projects\ble\ble_basic_example\ble_app_gap_extended_adv\Src\user\
user_app.c
```
- 2. Set advertising data (optional). Setting extended advertising data is not required when GAP\_ADV\_PROP\_SCANNABLE\_BIT is set in the prop parameter.
- 3. Set scan response data (optional). Setting scan response data is required when GAP\_ADV\_PROP\_SCANNABLE\_BIT is set in the prop parameter.

```
static const uint8 t s adv data set[] =
{
    0 \times 0.3.
    BLE_GAP_AD_TYPE_COMPLETE_LIST_16_BIT_UUID,
     0x01, 0x00,
};
static const uint8 t s adv rsp data set[] =
{
     0x0d,
    BLE_GAP_AD_TYPE_COMPLETE_NAME,
     'E', 'x', 't', 'e', 'n', 'd', 'e', 'd', '_', 'A', 'D', 'V',
};
error code = ble qap adv data set(0, BLE GAP ADV DATA TYPE DATA,
                                           s adv data set, sizeof(s adv data set));
APP_ERROR_CHECK(error_code);
error code = ble gap adv data set(0, BLE GAP ADV DATA TYPE SCAN RSP,
                                  s adv rsp data set, sizeof(s adv rsp data set));
APP_ERROR_CHECK(error_code);
```
### **Note**:

Set the adv data and adv rsp data (length, type, and data) in compliance with format regulations in [Bluetooth](https://www.bluetooth.com/specifications/bluetooth-core-specification) Core [Spec.](https://www.bluetooth.com/specifications/bluetooth-core-specification) The length refers to the total length of the type and data fields.

Code path:

```
SDK_Folder\projects\ble\ble_basic_example\ble_app_gap_extended_adv\Src\user\user
_app.c
```
### 4. Enable advertising.

Users are required to configure the adv idx parameter when using ble gap adv start to enable advertising. This helps specify an advertising instance index. Using ble\_gap\_adv\_start can establish up to five extended advertisements concurrently, so the value of adv idx ranges from 0, 1, 2, 3, to 4.

```
s gap adv time param.duration = 0;
s gap adv time param.max adv evt = 0;
error code = ble gap adv start(0, &s gap adv time param);
APP_ERROR_CHECK(error_code);
```
### **Note**:

### Code path:

```
SDK_Folder\projects\ble\ble_basic_example\ble_app_gap_extended_adv\Src\user\user
_app.c
```
- 5. Call the app\_gap\_adv\_start\_cb callback function after enabling the extended advertising.
- 6. If GAP\_ADV\_PROP\_SCAN\_REQ\_NTF\_EN\_BIT in the prop parameter is set, the app\_gap\_scan\_req\_ind\_cb callback function is called when the local device receives a scanning request from the peer device.

### <span id="page-15-0"></span>**2.4.1.3 Enable Periodic Advertising**

When periodic advertising on a peripheral is enabled, interactions between the Bluetooth LE applications and BLE Stack are shown in [Figure](#page-16-0) 2-7.

<span id="page-16-0"></span>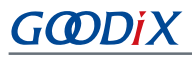

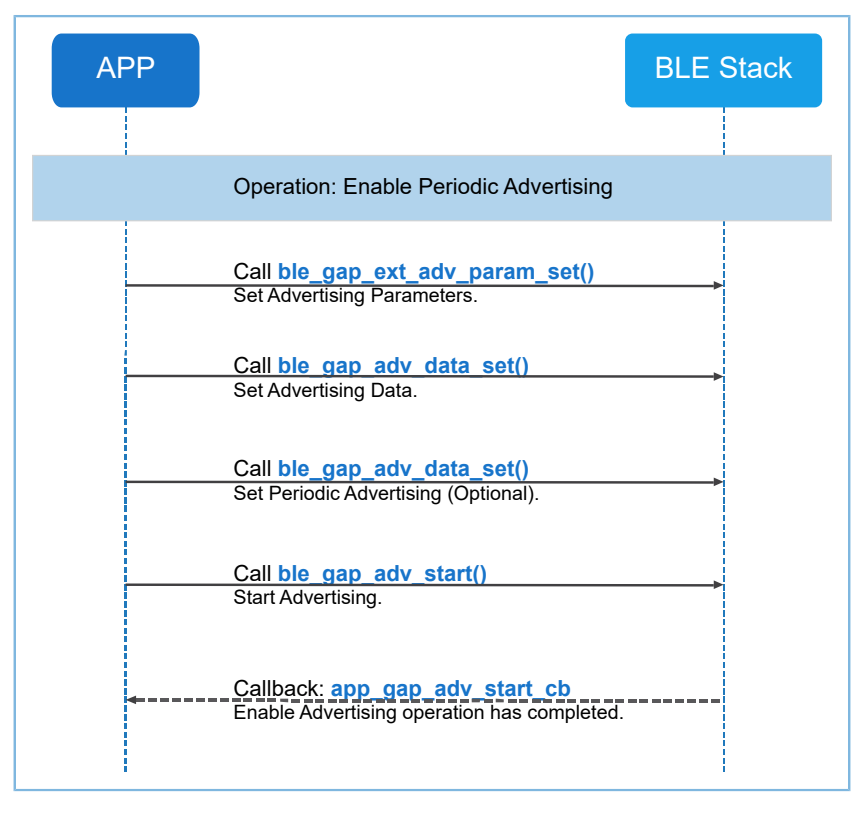

Figure 2-7 App-BLE-Stack interactions when periodic advertising is enabled

Follow the steps below to enable periodic advertising on a peripheral:

#### **Note**:

Code snippets in the steps below are extracted from the periodic advertising example: ble\_app\_gap\_periodic\_adv

(SDK\_Folder\projects\ble\ble\_basic\_example\).

#### 1. Set advertising parameters.

```
s gap adv param.type = GAP ADV TYPE PERIODIC;
s gap adv param.disc mode = GAP DISC MODE GEN DISCOVERABLE;
/* Connectable, anonymous, scannable, high duty circle bit must be set 
    to 0 */
s qap adv param.prop = 0;
s qap adv param.max tx pwr = 0;
s_gap_adv_param.filter_pol = GAP_ADV_ALLOW_SCAN_ANY_CON_ANY;
memset(&s_gap_adv_param.peer_addr, 0, sizeof(gap bdaddr t));
s_gap_adv_param.prim_cfg.adv_intv_min = APP_PRIMARY_ADV_MIN_INTERVAL;
s_gap_adv_param.prim_cfg.adv_intv_max = APP_PRIMARY_ADV_MAX_INTERVAL;
s_gap_adv_param.prim_cfg.chnl_map = GAP_ADV_CHANNEL_37_38_39;
s_gap_adv_param.prim_cfg.phy = GAP_PHY_1MBPS_VALUE;
s_gap_adv_param.second_cfg.max_skip = 0;
s_{\text{gap}} adv_param.second_cfg.phy = GAP_PHY_1MBPS_VALUE;
s_gap_adv_param.second_cfg.adv sid = 0x00;
s_gap_adv_param.period_cfg.adv_intv_min = APP_PERIODIC_ADV_MIN_INTERVAL;
s_gap_adv_param.period_cfg.adv_intv_max = APP_PERIODIC_ADV_MAX_INTERVAL;
error_code = ble_gap_ext_adv_param_set(0, BLE_GAP_OWN_ADDR_STATIC, 
                                                 &s_gap_adv_param);
APP_ERROR_CHECK(error_code);
```
#### Generic Access Profile (GAP)

## GODIX

### **Note**:

- When you set the periodic advertising parameters, the following four macro definitions in the prop parameter cannot be set: GAP\_ADV\_PROP\_CONNECTABLE\_BIT, GAP\_ADV\_PROP\_SCANNABLE\_BIT, GAP\_ADV\_PROP\_ANONYMOUS\_BIT, and GAP\_ADV\_PROP\_HDC\_BIT.
- The peer addr parameter is used only for directed advertising or when controller privacy is enabled (the second parameter, BLE\_GAP\_PRIV\_CFG\_PRIV\_EN\_BIT, of ble\_gap\_privacy\_params\_set is set).

```
Code path:
```

```
SDK_Folder\projects\ble\ble_basic_example\ble_app_gap_periodic_adv\Src\user\
user_app.c
```
- 2. Set advertising data.
- 3. Set periodic advertising data (optional).

```
static const uint8_t s_adv_data_set[] =
{
     0x03,
    BLE_GAP_AD_TYPE_COMPLETE_LIST_16_BIT_UUID,
     0x01, 0x00,
     0x0d,
    BLE_GAP_AD_TYPE_COMPLETE_NAME,
     'P', 'e', 'r', 'i', 'o', 'd', 'i', 'c', '_', 'A', 'D', 'V',
};
static const uint8_t s_periodic_adv_data[] =
{
     0x01, 0x02, 0x03, 0x04, 0x05, 0x06
}; 
error code = ble qap adv data set(0, BLE GAP ADV DATA TYPE DATA,
                                          s adv data set, sizeof(s adv data set));
APP_ERROR_CHECK(error_code);
error code = ble gap adv data set(0, BLE GAP ADV DATA TYPE PER DATA,
                                  s periodic adv data, sizeof(s periodic adv data));
APP_ERROR_CHECK(error_code);
```
### **Note**:

Set the adv data and periodic adv data (length, type, and data) in compliance with format regulations in [Bluetooth](https://www.bluetooth.com/specifications/bluetooth-core-specification) Core [Spec](https://www.bluetooth.com/specifications/bluetooth-core-specification). The length refers to the total length of the type and data fields.

Code path:

```
SDK_Folder\projects\ble\ble_basic_example\ble_app_gap_periodic_adv\Src\user\user
_app.c
```
4. Enable advertising. Users are required to configure the adv\_idx parameter when using ble\_gap\_adv\_start to enable advertising. This helps specify an advertising instance index. Using ble\_gap\_adv\_start can establish up to five periodic advertisements concurrently, so the value of adv idx ranges from 0, 1, 2, 3, to 4.

```
s qap adv time param.duration = 0;
s gap adv time param.max adv evt = 0;
error code = ble gap adv start(0, &s gap adv time param);
```
APP\_ERROR\_CHECK(error\_code);

### **Note**:

Code path:

```
SDK_Folder\projects\ble\ble_basic_example\ble_app_gap_periodic_adv\Src\user\user
_app.c
```
5. Call the app\_gap\_adv\_start\_cb callback function after enabling the periodic advertising.

It should be noted that a Bluetooth LE device supports up to five advertisements concurrently, including legacy, extended, and periodic advertising at the GAP layer.

### <span id="page-18-0"></span>**2.4.2 Central**

The central devices support legacy scanning, extended scanning, initiating a legacy or an extended Bluetooth connection, and establishing periodic advertising synchronization.

### <span id="page-18-1"></span>**2.4.2.1 Enable Legacy Scanning**

<span id="page-18-2"></span>When legacy scanning on a central is enabled, interactions between the Bluetooth LE applications and BLE Stack are shown in [Figure](#page-18-2) 2-8.

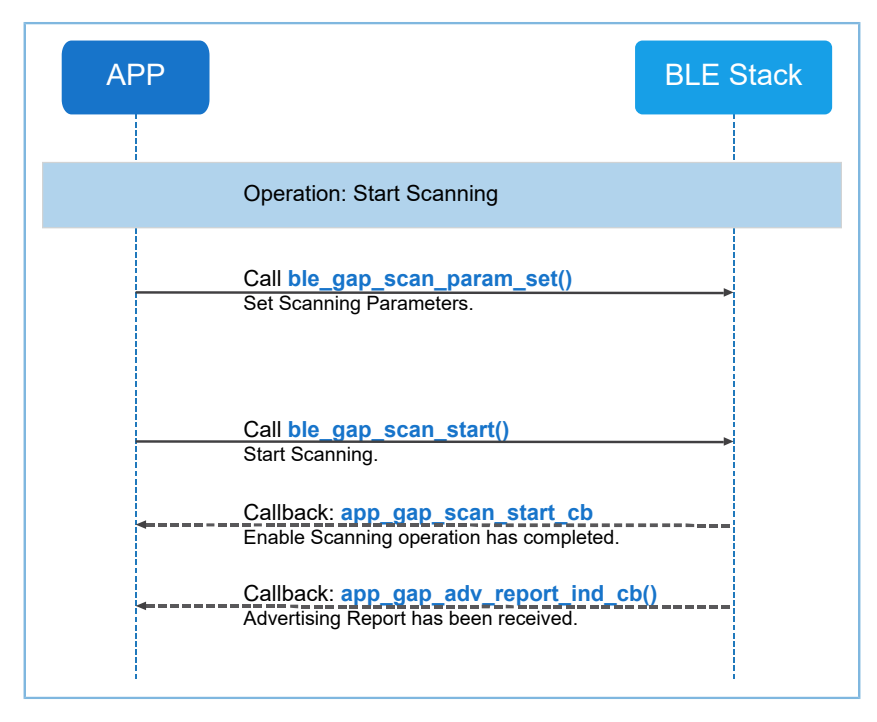

Figure 2-8 App-BLE-Stack interactions when legacy scanning is enabled

Follow the steps below to enable legacy scanning on a central:

#### **Note**:

Code snippets in the steps below are extracted from the legacy scanning example: ble\_app\_gap\_legacy\_scan (SDK\_F older\projects\ble\ble\_basic\_example\).

#### 1. Set scanning parameters.

```
s scan param.scan type = GAP SCAN ACTIVE;
s scan param.scan mode = GAP SCAN OBSERVER MODE;
s_scan_param.scan_dup_filt = GAP_SCAN_FILT_DUPLIC_DIS;
s scan param.use whitelist = 0;s scan param.interval= APP SCAN INTERVAL;
s scan param.window= APP SCAN WINDOW;
s scan param.timeout = 0;
error code = ble gap scan param set(BLE GAP OWN ADDR STATIC,
                                           &s scan param);
APP_ERROR_CHECK(error_code);
```
#### **Note**:

The value of s\_scan\_param.interval should be equal to or greater than that of s\_scan\_param.window.

If scan\_mode = GAP\_SCAN\_LIM\_DISC\_MODE or GAP\_SCAN\_GEN\_DISC\_MODE, the default scanning timeout is 10.24 seconds.

Code path:

```
SDK_Folder\projects\ble\ble_basic_example\ble_app_gap_legacy_scan\Src\user\user_
app.c
```
#### 2. Start scanning.

```
error code = ble gap scan start();
APP_ERROR_CHECK(error_code);
```
- 3. Call the app\_gap\_scan\_start\_cb callback function after enabling the legacy scanning.
- 4. The app\_gap\_adv\_report\_ind\_cb callback function is called when the local device receives advertising data or a scanning request from the peer device.

### <span id="page-19-0"></span>**2.4.2.2 Enable Extended Scanning**

When extended scanning on a central is enabled, interactions between the Bluetooth LE applications and BLE Stack are shown in [Figure](#page-20-0) 2-9.

<span id="page-20-0"></span>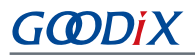

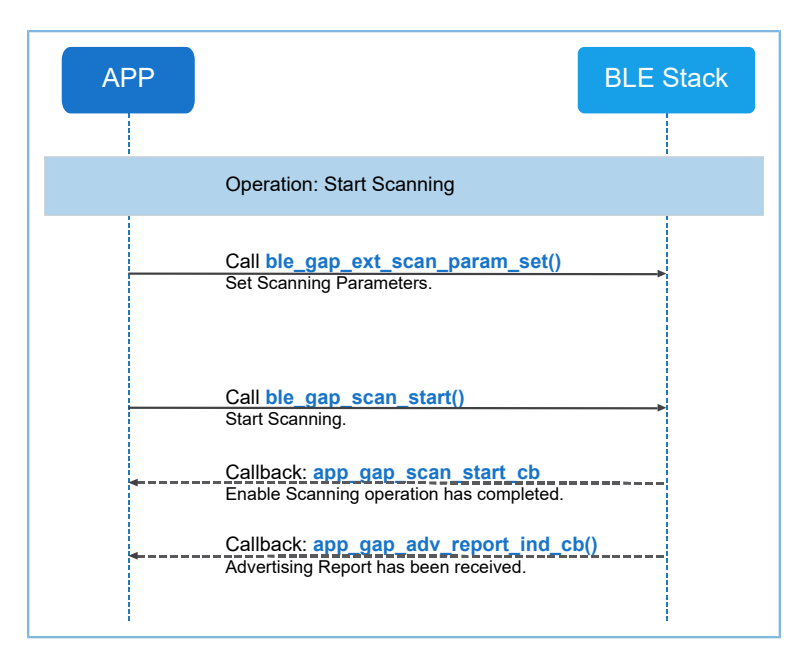

Figure 2-9 App-BLE-Stack interactions when extended scanning is enabled

Follow the steps below to enable extended scanning on a central:

#### **Note**:

Code snippets in the steps below are extracted from the extended scanning example: ble\_app\_gap\_extended\_scan

```
(SDK_Folder\projects\ble\ble_basic_example\).
```
### 1. Set extended scanning parameters.

```
s_scan_param.type = GAP_EXT_SCAN_TYPE_OBSERVER;
s scan param.prop = GAP SCAN PROP PHY 1M BIT |
                        GAP_SCAN_PROP_FILT_TRUNC_BIT;
s_scan_param.dup_filt_pol = GAP_EXT_DUP_FILT_DIS;
s scan param.scan param 1m.scan intv = APP SCAN INTERVAL;
s_scan_param.scan_param_1m.scan_wd= APP_SCAN_WINDOW;
s scan param.duration= 0;
s_scan_param.period= 0;
error_code = ble_gap_ext_scan_param_set(BLE_GAP_OWN_ADDR_STATIC, 
                                                  &s_scan_param);
APP_ERROR_CHECK(error_code);
```
#### Generic Access Profile (GAP)

## GODIX

### **Note**:

The value of scan\_param.scan\_param\_1m.scan\_intv should be equal to or greater than that of scan\_param.scan\_param\_1m.scan\_wd.

If scan\_param.type = GAP\_EXT\_SCAN\_TYPE\_LIM\_DISC or GAP\_EXT\_SCAN\_TYPE\_LIM\_DISC, the default scanning timeout is 10.24 seconds.

Code path:

```
SDK_Folder\projects\ble\ble_basic_example\ble_app_gap_extended_scan\Src\user
\user_app.c
```
2. Start scanning.

```
error_code = ble_gap_scan_start();
APP_ERROR_CHECK(error_code);
```
- 3. Call the app\_gap\_scan\_start\_cb callback function after enabling the extended scanning.
- 4. The app\_gap\_adv\_report\_ind\_cb callback function is called when the local device receives advertising data or a scanning request from the peer device.

### <span id="page-21-0"></span>**2.4.2.3 Initiate a Legacy Connection**

<span id="page-21-1"></span>When a central initiates a legacy connection, the interaction process between the Bluetooth LE applications and BLE Stack is shown in [Figure](#page-21-1) 2-10.

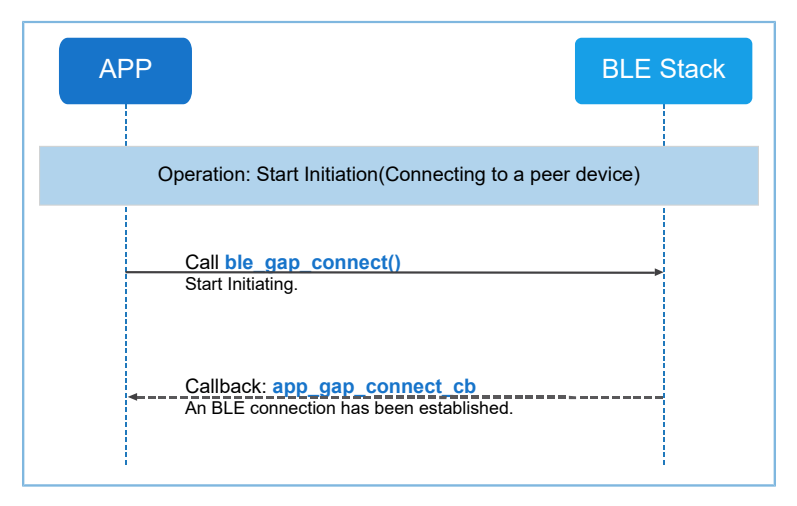

Figure 2-10 App-BLE-Stack interactions when a legacy connection is initiated

Follow the steps below to initiate a legacy connection on a central:

### **Note**:

Code snippets in the steps below are extracted from the legacy connection example: ble\_app\_gap\_legacy\_connect (S DK Folder\projects\ble\ble basic example\).

### 1. Set parameters for initiating a legacy connection.

```
//peer device address
uint8 t peer dev addr[] = {0x01, 0x23, 0x45, 0x67, 0x89, 0xA0};memcpy(s conn param.peer addr.gap addr.addr, peer dev addr, 6);
s_conn_param.type = GAP_INIT_TYPE_DIRECT_CONN_EST;
//address type is public
s conn param.peer addr.addr type = 0;s conn param.interval min = APP CONNECTION MIN INTERVAL;
s conn param.interval max = APP CONNECTION MAX INTERVAL;
s conn param.slave latency = APP CONNECTION SLAVE LATENCY;
s_conn_param.sup_timeout = APP_CONNECTION_MAX_TIMEOUT;
```
#### **Note**:

GODIX

During testing, users can set m\_conn\_param.peer\_addr to the actual address to which the central connects on demand. If s\_conn\_param.type = GAP\_INIT\_TYPE\_NAME\_DISC, the app\_gap\_connect\_cb callback function does not report an event to the application layer after the connection is established. Instead, the central automatically accesses the device name of the peer device, after which the app\_gap\_peer\_name\_ind\_cb callback function returns a value to the application layer. Afterwards, the central will terminate the connection, and the app\_gap\_disconnect\_cb callback function does not report a value to the application layer.

Code path:

```
SDK_Folder\projects\ble\ble_basic_example\ble_app_gap_legacy_connect\Src\user\us
er_app.c
```
#### 2. Initiate a connection.

```
error code = ble gap connect(BLE GAP OWN ADDR STATIC, &s conn param);
APP_ERROR_CHECK(error_code);
```
3. The app\_gap\_connect\_cb callback function is called regardless of whether the connection is established successfully.

### <span id="page-22-0"></span>**2.4.2.4 Initiate an Extended Connection**

When a central initiates an extended connection, the interaction process between the Bluetooth LE applications and BLE Stack is shown in [Figure](#page-23-0) 2-11.

<span id="page-23-0"></span>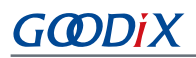

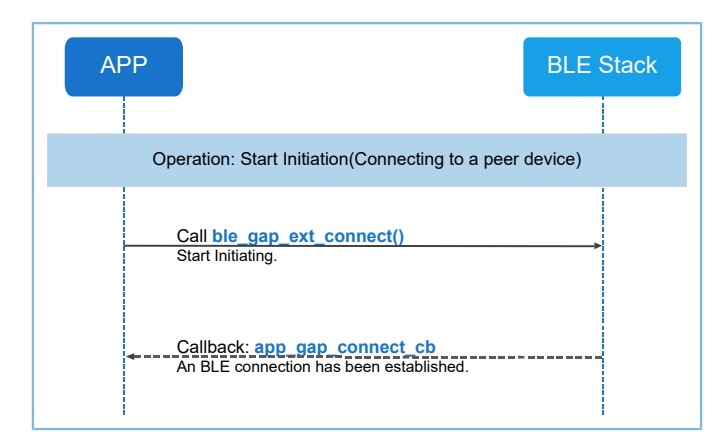

Figure 2-11 App-BLE-Stack interactions when an extended connection is initiated

Follow the steps below to initiate an extended connection on a central:

#### **Note**:

Code snippets in the steps below are extracted from the extended connection example: ble\_app\_gap\_extended\_connect (SDK\_Folder\projects\ble\ble\_basic\_example\).

#### 1. Set parameters for initiating an extended connection.

```
uint8 t test addr[] = {0x01, 0x23, 0x45, 0x67, 0x89, 0xA0};gap_ext_init_param_t ext_conn_param;
memset(&ext_conn_param, 0 , sizeof(ext_conn_param));
ext conn param.type = GAP_INIT_TYPE_DIRECT_CONN_EST;
ext_{conn\_param.prop = \overline{GAP\_INIT\_PROP\_1M\_BIT}}ext conn param.conn to = 0;ext conn param.scan param 1m.scan intv = 15;ext conn param.scan param 1m.scan wd = 15;ext conn param.conn param 1m.conn intv min = 6;
ext conn param.conn param 1m.conn intv max = 10;
ext conn param.conn param 1m.conn latency = 1;
ext_conn_param.conn_param_1m.supervision_to = 100;
ext_conn_param.conn_param_1m.ce_len = 0;
ext_conn_param.peer_addr.addr_type = 0;
memcpy(ext conn param.peer addr.gap addr.addr, test addr, 6);
```
#### **Note**:

During testing, users can set ext conn\_param.peer\_addr to the actual address to which the central connects on demand. If ext\_conn\_param.type = GAP\_INIT\_TYPE\_NAME\_DISC, the app\_gap\_connect\_cb callback function does not report an event to the application layer after the connection is established. Instead, the central automatically accesses the device name of the peer device, after which the app\_gap\_peer\_name\_ind\_cb callback function returns a value to the application layer. Afterwards, the central will terminate the connection, and the app\_gap\_disconnect\_cb callback function does not report a value to the application layer.

Code path:

SDK\_Folder\projects\ble\ble\_basic\_example\ble\_app\_gap\_extended\_connect\Src\user\ user\_app.c

## GMDiX

### 2. Initiate a connection.

```
error code = ble gap ext connect(BLE GAP OWN ADDR STATIC, & ext conn param);
APP_ERROR_CHECK(error_code);
```
3. The app\_gap\_connect\_cb callback function is called regardless of whether the connection is established successfully.

### <span id="page-24-0"></span>**2.4.2.5 Establish Periodic Advertising Synchronization**

<span id="page-24-1"></span>When a central establishes periodic advertising synchronization, the interaction process between the Bluetooth LE applications and BLE Stack is shown in [Figure](#page-24-1) 2-12.

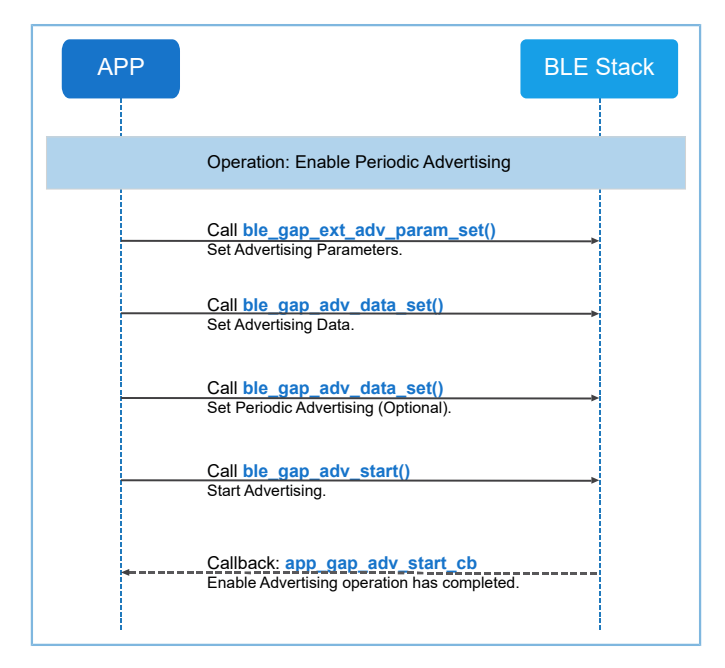

Figure 2-12 App-BLE-Stack interactions when a periodic advertising synchronization is established

Follow the steps below to establish periodic advertising synchronization on a central:

#### **Note**:

Code snippets in the steps below are extracted from the periodic advertising synchronization example: ble\_app\_gap\_periodic \_sync (SDK\_Folder\projects\ble\ble\_basic\_example\).

- 1. Extended scanning is required before establishing periodic advertising synchronization. For details about enabling extended scanning, see "Section 2.4.2.2 Enable [Extended](#page-19-0) Scanning".
- 2. Set extended scanning parameters.

```
s_scan_param.type = GAP_EXT_SCAN TYPE OBSERVER;
s scan param.prop = GAP SCAN PROP PHY 1M BIT |
                        GAP_SCAN_PROP_FILT_TRUNC_BIT;
s_scan_param.dup_filt_pol = GAP_EXT_DUP_FILT_DIS;
s scan param.scan param 1m.scan intv = APP SCAN INTERVAL;
s scan param.scan param 1m.scan wd= APP SCAN WINDOW;
s scan param.duration= 0;
```
## GMDiX

```
s scan param.period= 0;
error_code = ble_gap_ext_scan_param_set(BLE_GAP_OWN_ADDR_STATIC,
                                                  &s_scan_param);
APP_ERROR_CHECK(error_code);
```
#### **Note**:

Code path:

```
SDK_Folder\projects\ble\ble_basic_example\ble_app_gap_periodic_sync\Src\user\use
```
r\_app.c

#### 3. Enable extended scanning.

```
error code = ble gap scan start();
APP_ERROR_CHECK(error_code);
```
4. Set periodic advertising synchronization data.

In the static void app\_gap\_adv\_report\_ind\_cb(uint8\_t conidx, const gap\_ext\_adv\_report\_ind\_t \*param) callback function, set the periodic advertising synchronization parameter, and enable periodic advertising synchronization.

```
s per sync param.skip = 0;
s_per_sync_param.sync_to = APP_SYNC_TIMEOUT;
s_per_sync_param.type = GAP_PER_SYNC_TYPE_GENERAL;
s per sync param.adv addr.adv sid = p adv report->adv sid;
memcpy(s per sync param.adv addr.bd addr.gap addr.addr, s peer dev addr,
         6);
s per sync param.adv addr.bd addr.addr type = 0;ble gap per sync param set (0, &s per sync param);
```
#### **Note**:

During testing, set peer dev addr to the address of the device on which periodic advertising is enabled.

Code path:

```
SDK_Folder\projects\ble\ble_basic_example\ble_app_gap_periodic_sync\Src\user_cal
lback\user_gap_callback.c
```
5. Start periodic advertising synchronization. Users are required to configure the per\_sync\_idx parameter when using ble\_gap\_per\_sync\_start to establish periodic advertising synchronization. The value of per\_sync\_idx ranges from 0, 1, 2, 3, to 4.

ble gap per sync start(0);

- 6. The app\_gap\_sync\_establish\_cb callback function is called regardless of whether the periodic advertising synchronization is established successfully.
- 7. After periodic advertising synchronization is established, the periodic advertising data is reported to users by using the app\_gap\_adv\_report\_ind\_cb callback function.

## <span id="page-26-0"></span>**3 Generic Attribute Profile (GATT)**

Generic Attribute Profile (GATT) is used by the application layer for data communications between two connected devices. At the GATT layer of BLE Stack, data is passed and stored in the form of characteristics.

## <span id="page-26-1"></span>**3.1 GATT Roles**

At the GATT layer, when two devices are connected, they are each in one of the following two roles:

- GATT Client: a device that initiates commands and requests, and receives responses, notifications, and indications from the GATT Server
- GATT Server: a device that receives commands and requests from the GATT Client, and sends responses, notifications, and indications to the GATT Client

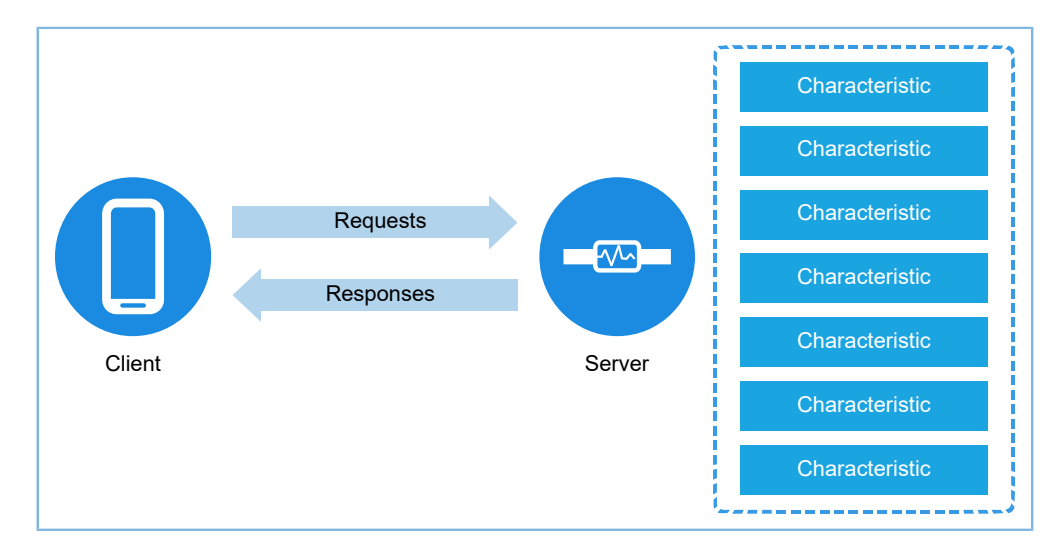

<span id="page-26-3"></span>[Figure](#page-26-3) 3-1 shows the connection relationship between two Bluetooth LE devices.

Figure 3-1 GATT Server-Client connection diagram

In the figure above, the peripheral (a Bluetooth wristband) serves as the GATT Server, and the central (a mobile phone with Bluetooth enabled) serves as the GATT Client. GATT roles (GATT Client and GATT Server) are independent of GAP roles (the peripheral and the central). Both a peripheral and a central can not only serve as a GATT Client, but also a GATT Server.

### <span id="page-26-2"></span>**3.2 GATT Profile Hierarchy**

GATT defines the hierarchy to exchange profile data, as shown in [Figure](#page-27-1) 3-2:

<span id="page-27-1"></span>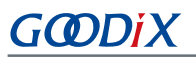

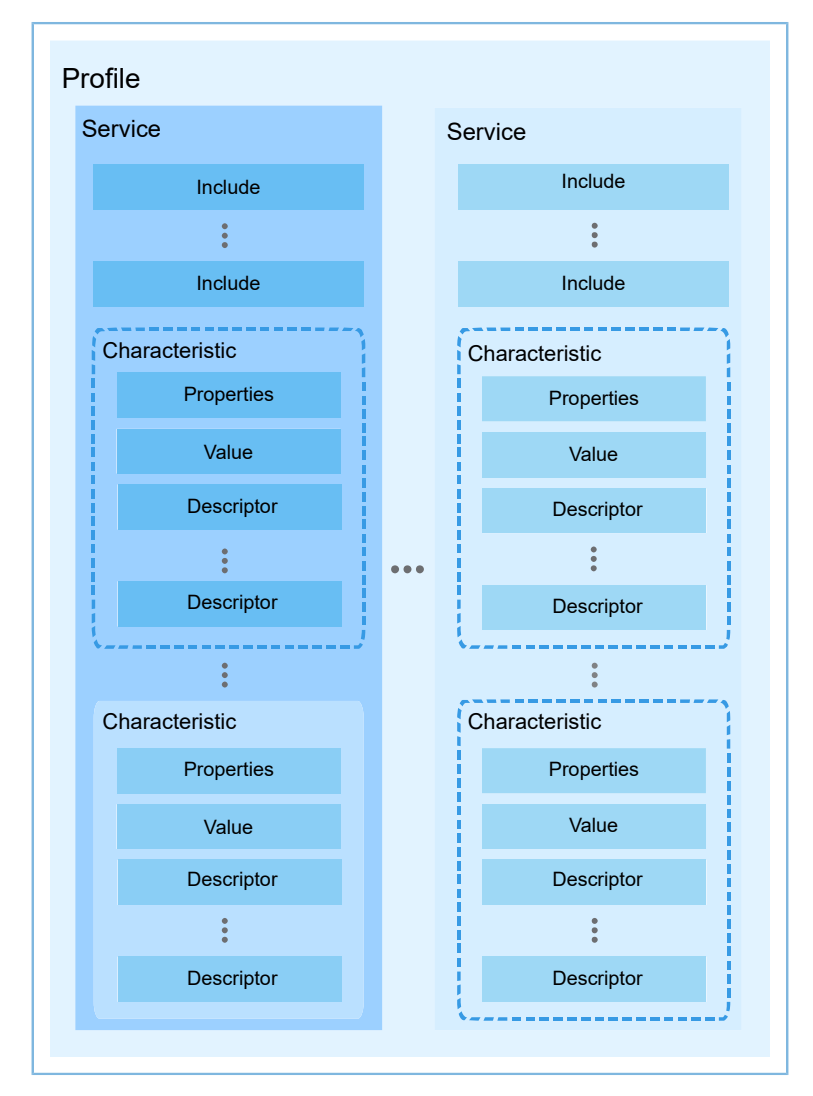

Figure 3-2 GATT profile hierarchy

One profile includes one or more services; one service includes one or more characteristics; one characteristic includes at least two attributes, including characteristic declaration and characteristic value.

Attributes, characteristics, and services are described in the following sections.

### <span id="page-27-0"></span>**3.2.1 Attribute**

In Bluetooth LE connections, characteristics are considered as groups of attribute information, including characteristic declarations, characteristic values, and characteristic descriptors. At the GATT layer, data is exchanged in the form of attributes.

Attributes include the following parts:

- Handle: It is the index of an attribute in a GATT attribute table. Each attribute is assigned with a unique handle.
- Type: It indicates what the data represents. It is usually represented by a Universally Unique Identifier (UUID), which is specified by Bluetooth SIG or customized by users.
- Value: It is the data value of an attribute.

• Permission: It specifies how the GATT Client can interact with a specific attribute value, including whether and how the GATT Client can access the attribute value.

### <span id="page-28-0"></span>**3.2.2 Characteristic**

A typical characteristic is composed of the following attributes:

- Characteristic declaration: It describes properties, the storage location (handle), and the type of a characteristic.
- Characteristic value: It contains the data value of a characteristic.
- Characteristic descriptor: It describes additional information or configuration of a characteristic.

### <span id="page-28-1"></span>**3.2.3 Service**

A GATT service is a collection of characteristics. For example, the Heart Rate Service includes a Heart Rate Measurement characteristic and a body sensor location characteristic. A profile includes one or more services.

Common GATT services are described below:

- Generic Access Service: This service includes information about device and access, such as device name, vendor ID, and product ID. This service defines the following characteristics: Device Name, Appearance, and Peripheral Preferred Connection Parameters.
- Generic Attribute Service: This service is used by the GATT Server to notify the connected peer device (GATT Client) that the service provided by the server has been changed. This service includes the Service Changed characteristic.

### **Note**:

By default, two services mentioned above are added to the server database after initialization of BLE Stack.

### <span id="page-28-2"></span>**3.2.3.1 Generic Access Service**

The Generic Access Service is mandatory for a Bluetooth LE device which serves as a central or a peripheral. The Generic Access Service is mainly used for device discovery and connection establishment.

<span id="page-28-3"></span>[Table](#page-28-3) 3-1 shows the attribute table of the Generic Access Service in the GATT Server.

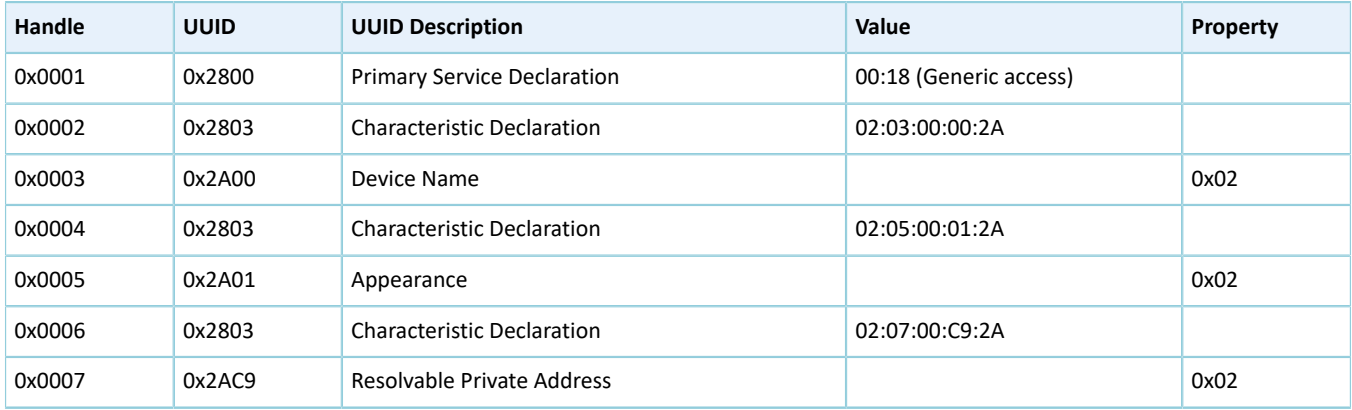

### Table 3-1 Attribute table of Generic Access Service

### **Note**:

[Table](#page-28-3) 3-1 shows default characteristics, not all, of the Generic Access Service.

(The API functions used to set and obtain the attributes (partial) of this service are in SDK Folder\components\ sdk\ble sdk api\ble qapm.h)

The API functions used to set characteristic values:

```
uint16 t ble gap device name set(gap_dev_name_write_perm_t write_perm,
                                              unit8_t const *p_dev_name, uint16_t length)
void ble gap appearance set(uint16 t appearance)
```
These two API functions set values of Device Name and Appearance characteristics of Generic Access Service.

Optional characteristics of Generic Access Service, such as Peripheral Preferred Connection Parameters, can be added and set by using the following three API functions:

```
void ble gap ppcp present set(bool present flag)
uint16 t ble gap ppcp set(gap conn param t const *p conn params)
uint16 t ble gap privacy params set(uint16 t renew dur, bool enable flag)
```
### <span id="page-29-0"></span>**3.2.3.2 Generic Attribute Service**

The Generic Attribute Service includes the Service Changed characteristic. This characteristic is used by the GATT Server to notify the bonded device (GATT Client) that the service provided by the server has been changed. After the GATT Server is disconnected from the GATT Client, if the service is changed and the indication is enabled for the Client Characteristic Configuration Descriptor (CCCD) on the GATT Client, the GATT Server sends a Service Changed indication to the GATT Client when reconnection is established between the server and the client. However, the GATT Client cannot read or write the Service Changed characteristic value from/to the GATT Server.

### <span id="page-29-1"></span>**3.3 Attribute Table**

The GATT Server organizes data to be sent based on an attribute table.

The table below demonstrates the format of attributes included in the GATT Server by taking the Heart Rate Service as an example.

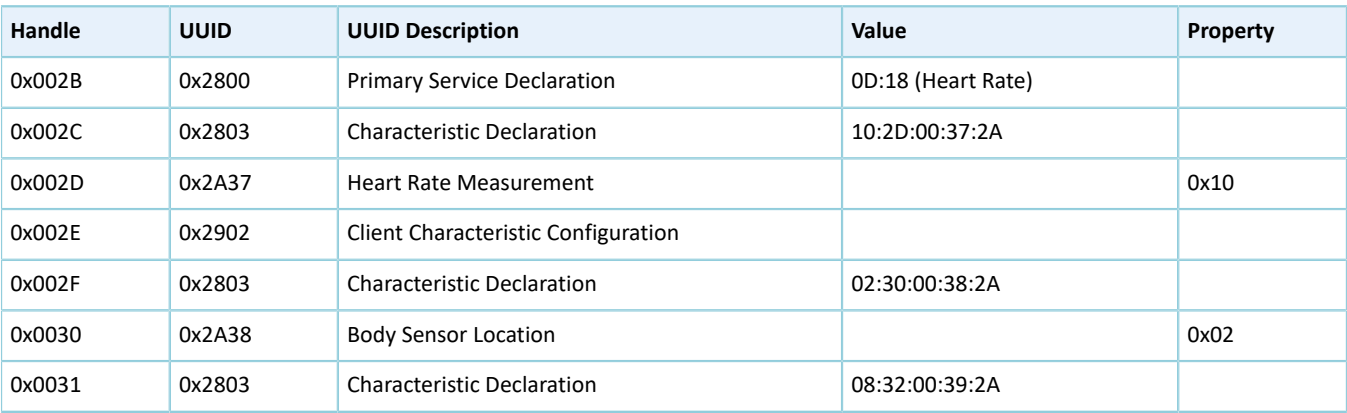

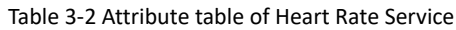

## $G(0)$ l ) j $X$

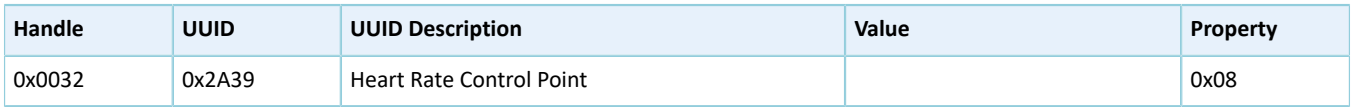

The attribute table of the Heart Rate Service includes the following characteristics:

- Heart Rate Measurement: The GATT Client receives notifications of this characteristic value from the GATT Server.
- Body Sensor Location: The GATT Client reads this characteristic.
- Heart Rate Control Point: The GATT Client writes values to this characteristic.

A handle-by-handle description of the attribute table is as follows:

- 0x002B: Represent the declaration for the Heart Rate Service. The UUID of the declaration is 0x2800, and the attribute value is the UUID of the heart rate service.
- 0x002C: Represent the declaration for the Heart Rate Measurement characteristic. This declaration can be regarded as a pointer to the value of the Heart Rate Measurement characteristic. The UUID of this declaration is 0x2803. The declaration value has 5 bytes, and each byte from the most significant bit (MSB) to the least significant bit (LSB) is defined below:
	- Byte 0 defines characteristic properties:
		- 0x01: Permit broadcasting the characteristic value.
		- 0x02: Permit reading the characteristic value.
		- 0x04: Permit writes to the characteristic value (without a response).
		- 0x08: Permit writes to the characteristic value (with a response).
		- 0x10: Permit notifications of the characteristic value to the GATT Client (without acknowledgment).
		- 0x20: Permit indications of the characteristic value to the GATT Client (with acknowledgment).
		- 0x40: Permit signed writes to the characteristic value.
		- 0x80: There is an extended properties bit which is defined in the characteristic extended properties descriptor.
	- Bytes 1–2: the handle of the characteristic value
	- Bytes 3–4: the type (UUID) of the characteristic value
- 0x002D: Represent the value of the Heart Rate Measurement characteristic. The UUID of this value is 0x2A37. The GATT Client receives notifications of the characteristic value from the GATT Server.
- 0x002E: Represent the CCCD of the Heart Rate Measurement characteristic. The UUID of this descriptor is 0x2902. The GATT Server enables or disables notification of the characteristic value to the GATT Client according to the written attribute value.
- Descriptions of handles 0x002F to 0x0032 are similar to those of the above attributes.

### <span id="page-31-0"></span>**3.3.1 Definition**

Each service must define an attribute table which is set to BLE Stack by the initialization function of the profile. The attribute table arrays defined in SDK\_Folder\components\profiles\hrs\hrs.c are as follows:

• static const attm\_desc\_t hrs\_attr\_tab[HRS\_IDX\_NB];

A UUID can be 16 bits or 128 bits; a 128-bit UUID is in the attm\_desc\_128\_t type. Developers can use the UUID (defined in *ble\_att.h*) specified by Bluetooth SIG or a custom UUID defined in the profile.

The data structure of a 16-bit UUID is provided below:

```
/**
 * @brief Service(16bits UUID) description.
 */
typedef struct
{
 uint16_t uuid; /**< 16 bits UUID LSB First. */
 uint16_t perm; /**< Attribute permissions, see @ref BLE_GATTS_ATTR_PERM. */
 uint16_t ext_perm; /**<Attribute extended permissions, see @ref
BLE_GATTS_ATTR_EXT_PERM. */
  uint16 t max size; /*** Attribute max size. */
} attm_desc_t;
```
The data structure of a 128-bit UUID is provided below:

```
/**
 * @brief Service(128bits UUID) description.
 */
typedef struct
{
 uint8_t uuid[16]; /**< 128 bits UUID LSB First. */
 uint16_t perm; /**< Attribute permissions, see @ref BLE_GATTS_ATTR_PERM. */
  uint16_t ext perm; // */hoorizator pormissions, see dief antificial permissions, see @ref
BLE_GATTS_ATTR_EXT_PERM. */
  uint16 t max size; /*** Attribute max size. */} attm_desc_128_t;
```
• perm (attribute permissions)

Attribute permissions define whether the peer device (GATT Client) can access and how to access attribute values stored in the GATT Server. Permissions are defined as below:

```
/**< Default Read permission. No encrypt*/
#define READ_PERM_UNSEC (READ << 8)
/**< Read permission set with authenticate level *
#define READ_PERM(sec_level) (READ << 8 | ((sec_level & SEC_LEVEL_MASK) << READ_POS))
/**< Default Write Permission. No encrypt */
#define WRITE_REQ_PERM_UNSEC (WRITE_REQ << 8)
/**< Write permission set with authenticate level */
#define WRITE_REQ_PERM(sec_level) (WRITE_REQ << 8 | ((sec_level & SEC_LEVEL_MASK) <<
WRITE POS))
/**< Default Write without Response Permission. No encrypt */
#define WRITE CMD PERM UNSEC (WRITE CMD << 8)
/**< Write without Response permission set with authenticate level */
```
#### Generic Attribute Profile (GATT)

```
GŒDiX
```

```
#define WRITE CMD_PERM(sec_level) (WRITE_CMD << 8 | ((sec_level & SEC_LEVEL_MASK) <<
WRITE POS))
/**< Default Authenticated Signed Write Permission. No encrypt */
#define WRITE_SIGNED_PERM_UNSEC (WRITE_SIGNED << 8)
/**< Authenticated Signed Write permission set with authenticate level */
#define WRITE_SIGNED_PERM(sec_level) (WRITE_SIGNED << 8 | ((sec_level & SEC_LEVEL_MASK) <<
WRITE POS))
/**< Default Indicate Permission. No encrypt */
#define INDICATE PERM UNSEC
/**< Indicate permission set with authenticate level */ 
#define INDICATE PERM(sec_level) (INDICATE << 8 | ((sec_level & SEC_LEVEL_MASK) <<
 INDICATE_POS))
/**< Default Notify Permission. No encrypt */
#define NOTIFY_PERM_UNSEC (NOTIFY << 8)) 
/**< Notify permission set with authenticate level */
#define NOTIFY PERM(sec level) (NOTIFY << 8 | ((sec level & SEC LEVEL MASK) <<
 NOTIFY_POS))
/**< Broadcast enable. */
#define BROADCAST_ENABLE (BROADCAST << 8) 
/**< Extended Properties enable. */
#define EXT_PROP_ENABLE (EXT_PROP << 8)
```
### ext\_perm (attribute extended permissions)

Attribute extended permissions define the encryption key size of an encrypted link, the UUID length of an attribute, and the location of an attribute value. Code is provided below:

```
/**< 16 bytes encryption key size . */
#define ATT ENC KEY SIZE 16
/**< Attribute UUID length set. See @ref BLE GATTS UUID TYPE */
#define ATT_UUID_TYPE_SET (uuid_len) (uuid_len << 13) 
/**< Value location, means value saved in user space, the profile's read/write callback will
 be called.. */
#define ATT_VAL_LOC_USER (0x8000)
```
max size (maximum characteristic size)

If the attribute serves as a characteristic value, the max\_size defines the maximum size of the characteristic value.

The following part describes different types of attribute definitions of attm\_desc\_t hrs\_attr\_tab by taking the Heart Rate Profile (SDK\_Folder\components\profiles\hrs) as an example.

Service declaration

It represents the service declaration for the Heart Rate Profile service:

```
{
   BLE_ATT_DECL_PRIMARY_SERVICE, //16bits UUID<br>READ PERM UNSEC, //permission
   READ_PERM_UNSEC,
   0, 1/ext permission
```
## G**@DiX**

}

}

0 //max size

The UUID is set to a primary service UUID (0x2800) defined by Bluetooth SIG. The permission of the attribute is set to READ\_PERM\_UNSEC, so that the GATT Client can read the attribute.

• Characteristic declaration

It represents the characteristic declaration for the Heart Rate Profile Measurement:

```
{
    BLE_ATT_DECL_CHARACTERISTIC, //16bits UUID<br>READ PERM UNSEC, //permissionREAD_PERM_UNSEC, 0,
     0, //ext_permission //ext_permission //ext_permission //ext_permission //ext_permission
                                                              //max size
```
The UUID is set to a characteristic declaration UUID (0x2803) defined by Bluetooth SIG. The permission of the attribute is set to READ\_PERM\_UNSEC, so that the GATT Client can read the attribute.

• Characteristic value

It contains the characteristic value of the Heart Rate Profile Measurement:

```
{
   BLE ATT CHAR HEART RATE MEAS, //16bits uuid
   READ_PERM_UNSEC|NOTIFY_PERM_UNSEC, //permission
   ATT_VAL_LOC_USER, //ext\_permission<br>
HRS MEAS MAX LEN //max sizeHRS MEAS MAX LEN
}
```
The UUID is set to a user-defined UUID. If the MSB of the ext\_perm is set (indicating the characteristic value is stored in user space), the GATT Client reads or writes the characteristic value from/to the GATT Server, and BLE Stack calls the read or write callback function (if any) of the heart rate profile.

• Client characteristic configuration

It represents the characteristic configuration value of the Heart Rate Profile Measurement:

```
{
    BLE_ATT_DESC_CLIENT_CHAR_CFG, //UUIDREAD_PERM_UNSEC| WRITE_REQ_PERM_UNSEC, //permission<br>0, //ext_permis
    0, 0. //ext_permission //ext_permission //ext_permission //ext_permission //ext_permission //
                                                         //max size
}
```
The UUID is set to a client characteristic configuration UUID (0x2902) defined by Bluetooth SIG. The GATT Client shall be granted with read and write permissions, so that it can read and write the attribute. Due to the existing multiple connections, multiple CCCD values exist. The CCCD values must be stored in user space only, and the MSB of the ext\_perm of the attribute is set mandatorily.

### <span id="page-33-0"></span>**3.3.2 Create an Attribute Table**

When a device is powered on or resets, applications need to create a service list during initialization. Each service includes some attributes and necessary callback functions based on demands. The attribute table and callback functions are set to the ble\_server\_prf\_add function and stored in BLE Stack.

## GØDiX

<span id="page-34-3"></span>The attribute table must be initialized in the initialization function of applications. For example, functions A\_service\_init and B\_service\_init are called successively in the initialization function of applications. The implementation procedures are shown in [Figure](#page-34-3) 3-3.

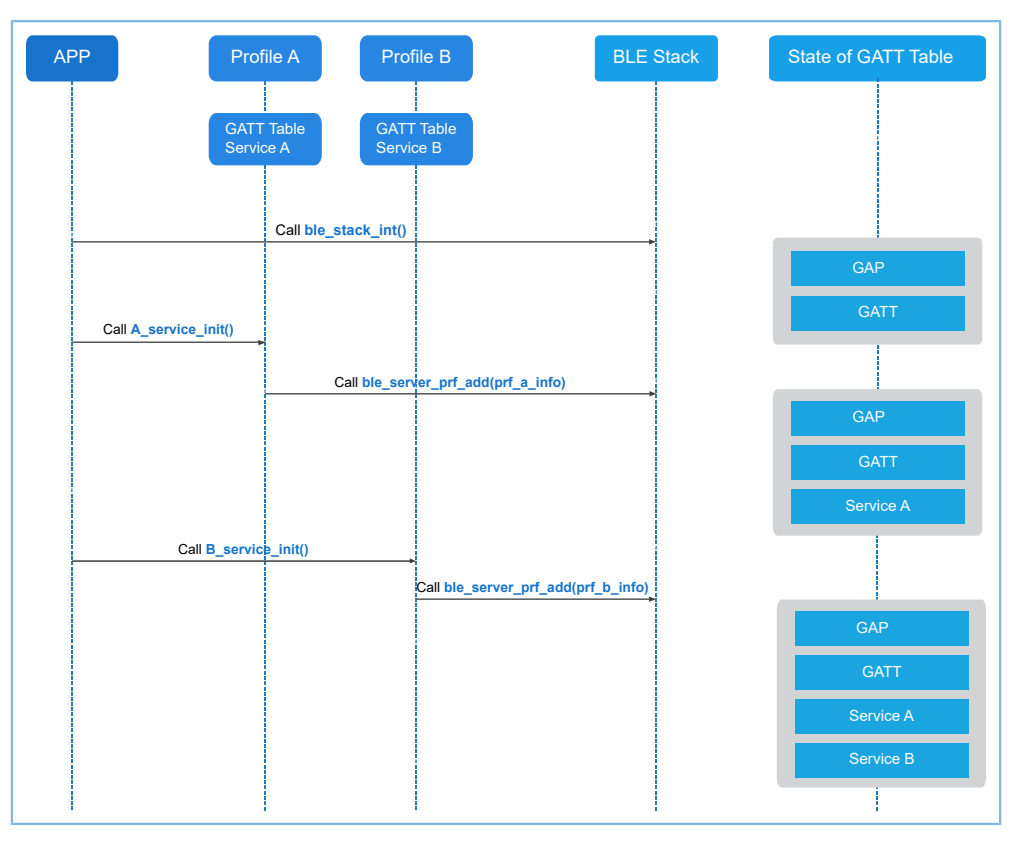

Figure 3-3 Procedures to create an attribute table

### <span id="page-34-0"></span>**3.4 Fundamental GATT Procedures**

GATT defines sub-procedures for communications between the GATT Server and the GATT Client. Procedures for the GATT Client to initiate communications and for the GATT Server to process requests are described below.

### <span id="page-34-1"></span>**3.4.1 GATT Client**

The GATT Client sends commands and requests to the GATT Server, and receives responses, indications, and notifications from the GATT Server.

The GATT Client has no attribute table or profiles. It obtains attribute information, instead of providing attribute information and services. Most of the interactions with the GATT layer are initiated directly by the application layer. In this case, GATT API functions can be used directly. These API functions are mainly used by applications of the GATT Client. For most of these API functions, when they are called, results are returned from callback functions registered by users, including attribute values which have been read, write state, and indications. For more information about API functions, see API Reference of the specific GR55xx SoC.

### <span id="page-34-2"></span>**3.4.1.1 Client-initiated Communications**

This section describes procedures for applications at the application layer to serve as the GATT Client to initiate communications. Related function declarations of the GATT Client are in SDK\_Folder\components\sdk\ble\_s dk\_api\ble\_gattc.h.

<span id="page-35-0"></span>When a device serves as the GATT Client to initiate communications, interactions between the applications and BLE Stack are shown in [Figure](#page-35-0) 3-4.

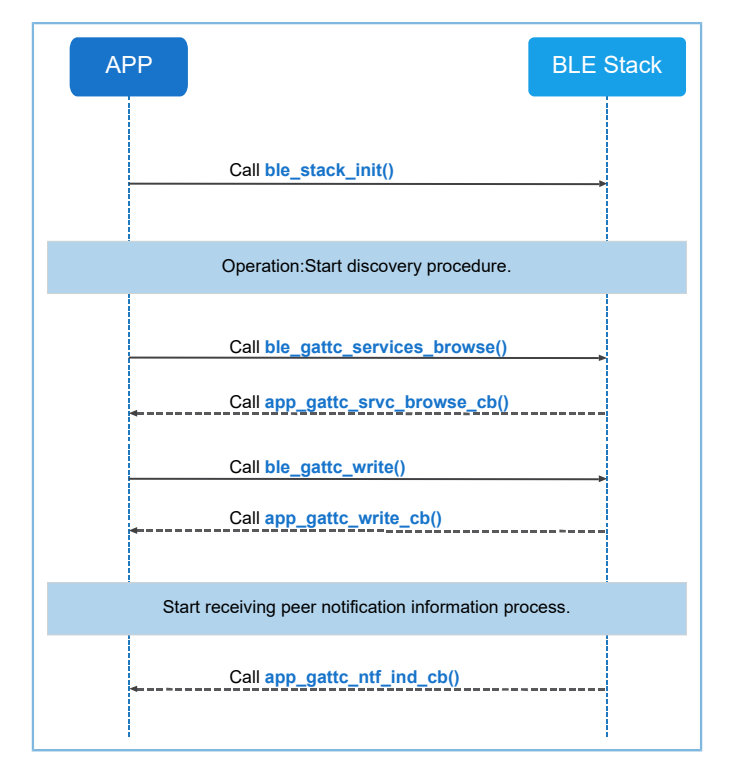

Figure 3-4 App-BLE-Stack interactions of the GATT Client (sample)

Follow the steps below to initiate communications from the GATT Client:

### **Note**:

Code snippets in the steps below are extracted from the GATT Client procedure example: ble app gatt client (SDK $_F$ older\projects\ble\ble\_basic\_example\).

1. Implement callback function sets of the GATT Client.

Users need to implement callback function sets of the GATT Client, including app\_gattc\_callback.

The pointer members contained in the app\_gattc\_callback callback function set of the GATT Client include:

```
/**@brief GATTC Event callback Structures. */
typedef struct
{
/**< Primary Service Discovery Response callback. */ 
void (*app_gattc_srvc_disc_cb)(uint8_t_conn_idx,
                               uint8 t status, const ble gattc srvc disc t *
 p_prim_srvc_disc);
/**< Relationship Discovery Response callback. */ 
void (*app_gattc_inc_srvc_disc_cb)(uint8_t_conn_idx,
                                   uint8 t status, const ble gattc incl disc t *
 p_inc_srvc_disc);
```
## G**@DiX**

```
/**< Characteristic Discovery Response callback. */ 
void (*app_gattc_char_disc_cb)(uint8_t_conn_idx,
                                uint8_t status, const ble_gattc_char_disc_t * p_char_disc);
/**< Descriptor Discovery Response callback. */
void (*app_gattc_char_desc_disc_cb)(uint8_t_conn_idx,
                                    uint8 t status, const ble gattc char desc disc t
 *p_char_desc_disc);
/**< Read Response callback. */
void (*app gattc read cb) (uint8 t conn idx, uint8 t status,
                          const ble gattc read rsp t *p_read_rsp);
/**< Write complete callback. */
void (*app_gattc_write_cb)(uint8_t_conn_idx, uint8_t status, uint16_t handle);
/**< Handle Value Notification/Indication Event callback. */
void (*app_gattc_ntf_ind_cb)(uint8_t conn_idx, 
                            const ble gattc ntf ind t *p_ntf_ind);
/**< Service found callback during browsing procedure. */
void app gattc srvc browse cb(uint8 t conn idx,
                             uint8 t status, const ble gattc browse srvc t *p_browse_srvc);
```
### **Note**:

- The ble\_gattc\_primary\_services\_discover() API function discovers primary services of the peer device. When primary services are discovered, app\_gattc\_srvc\_disc\_cb is called.
- The ble\_gattc\_included\_services\_discover() API function discovers included services of the peer device. When included services are discovered, app\_gattc\_inc\_srvc\_disc\_cb is called.
- The ble\_gattc\_char\_discover() API function discovers characteristics of the peer device. When characteristic declarations are discovered, app\_gattc\_char\_disc\_cb is called.
- The ble\_gattc\_char\_desc\_discover() API function discovers characteristic descriptors of the peer device. When characteristic descriptors are discovered, app\_gattc\_char\_desc\_disc\_cb is called.
- The API functions, ble\_gattc\_read(), ble\_gattc\_read\_by\_uuid(), and ble\_gattc\_read\_multiple() read attribute values of the peer device. After attribute values are read, app\_gattc\_read\_cb is called.
- When the host receives notifications and indications from the peer device, app\_gattc\_ntf\_ind\_cb is called.
- The ble\_gattc\_services\_browse() API function discovers attributes in one or all services of the peer device. When all the attributes are discovered, app\_gattc\_srvc\_browse\_cb is called.
- 2. Register callback functions of the GATT Client.

```
static app callback t s app ble callback =
{
       .app_ble_init_cmp_callback = ble_init_cmp_callback,<br>.app gap callbacks = \&app\qquadqap callbacks,
                                              = \&app gap callbacks,
       \begin{array}{rcl} \texttt{.app\_gatt\_common\_callback} & = & \texttt{NULL,} \\ \texttt{.app\_gattc\_callback} & = & \texttt{\& app\_gap} \end{array}= &app_gattc_callback,
};
```
### **Note**:

Code path:

SDK\_Folder\projects\ble\ble\_basic\_example\ble\_app\_gatt\_client\Src\user\main.c

3. Implement write procedures of the GATT Client.

Browse CCCDs in the discovered characteristics, and write CCCD characteristic configuration values to the peer device, to enable notification for the peer device.

```
//write cccd to enable notification for peer server
uint16 t cccd value = 0x0001;
if ((BLE GATTC BROWSE ATTR DESC
      p_browse_srvc->info[fnd_att].attr_type) && (BLE_ATT_DESC_CLIENT_CHAR_CFG == *(uint16_t
  *) 
       (p_browse_srvc->info[fnd_att].attr.uuid)))
{
   APP LOG DEBUG("[%s] Char Description: attr handle = %04X\n\frac{n}{,n} __func__, (p_browse_srvc->start_hdl + fnd_att + 1));
    if (ble gattc write(conn_idx, p_browse_srvc->start_hdl + fnd_att + 1,
                         0, sizeof(uint16 t),(uint8 t *)&cccd value) == SDK SUCCESS)
     {
        APP_LOG_DEBUG("[%s] Send write cccd value command!\n", func );
}
}
```
4. Applications receive and process responses and notifications from the GATT Server.

The GATT Client calls the app\_gattc\_write\_cb function registered by users after receiving the ATT\_WRITE\_RSP data package from the GATT Server.

```
static void app gattc write cb(uint8 t conn idx, uint8 t status, uint16 t handle)
{
    APP_LOG_DEBUG("[%s]GATT_Client Write Completed!", func );
}
```
#### **Note**:

Code path:

```
SDK_Folder\projects\ble\ble_basic_example\ble_app_gatt_client\Src\user_callback\
user_gattc_callback.c
```
The GATT Client also receives notifications from the GATT Server, and returns notifications to the application layer by the app\_gattc\_ntf\_ind\_cb function registered by users.

```
static void app gattc ntf ind cb(uint8 t conn_idx, const ble_gattc_ntf_ind t *p_ntf_ind)
{
    APP_LOG_DEBUG("[%s]enter!", func );
    char *notify indicate[2] =\left\{ \begin{array}{c} \end{array} \right. "GATTC_OP_NOTIFICATION",
          "GATTC_OP_INDICATION",
     };
     if (BLE_GATT_NOTIFICATION == p_ntf_ind->type)
\left\{ \begin{array}{c} \end{array} \right.APP_LOG_DEBUG("[%s]type = %s, ", __func__, notify_indicate[0]);
 }
     else if (BLE_GATT_INDICATION == p_ntf_ind->type)
      {
         APP\_LOG\_DEBUS("[%s]type = %s, ", __func__, notify_indicate[1]);
```

```
G@DiX
```

```
 }
   APP_LOG_DEBUG("Attribute handle = %04X, Attribute Value = ", p_ntf_ind->handle);
    for (uint16 t i = 0; i < p ntf ind->length; i++)
     {
        if (i == p ntf ind->length - 1)
\{APP_LOG_DEBUG("%02X", p_ntf_ind->p_value[i]);
 }
        else
\{APP_LOG_DEBUG("%02X:", p_ntf_ind->p_value[i]);
 }
 }
    /* send confirm pdu */
    if (BLE_GATT_INDICATION == p_ntf_ind->type)
\left\{ \begin{array}{c} \end{array} \right.ble gattc indicate cfm(conn idx, p ntf ind->handle);
 }
```
### **Note**:

}

Code path:

```
SDK_Folder\projects\ble\ble_basic_example\ble_app_gatt_client\Src\user_callback\
user qattc callback.c
```
### <span id="page-38-0"></span>**3.4.2 GATT Server**

The GATT Server receives commands and requests from the peer device (GATT Client), and responds to or sends notifications or indications to the peer device based on the commands and requests received. Functions of the GATT Server are implemented with support from profiles.

The following sections introduce how to add profiles and register profile callback functions in the GATT Server, and how the GATT Server processes read/write requests from the GATT Client.

### <span id="page-38-1"></span>**3.4.2.1 Add Profiles**

It is required to add profiles supported by applications during application initialization. Each profile has an API function, which enables applications to add the profile. Two profiles added to BLE Stack are GAP profile and GATT profile.

The following part describes how to add a profile by taking the API function hrs\_service\_init(hrs\_init\_t \*p\_hrs\_init) in SDK\_Folder\components\profiles\hrs\hrs.c as an example.

```
memcpy(&s hrs env.hrs init, p hrs init, sizeof(hrs init t));
return ble server prf add(&hrs prf info);
```
Call the API function ble\_server\_prf\_add() to BLE Stack to register the profile. Information about the initialization function and the callback function of the profile is set to BLE Stack by this API function.

### <span id="page-38-2"></span>**3.4.2.2 Read/Write Callback Functions of Profiles**

To handle read/write profile attributes from the peer device (GATT Client), profiles need to define read/write callback functions. These callback functions are registered by running ble server prf add().

Profiles pass information to applications by sending events and receive event handlers registered by users. The registration is completed during application initialization.

For example, events in SDK\_Folder\components\profiles\hrs\hrs.h are defined as follows:

```
/**@brief Heart Rate Service event types. */
typedef enum
{
   HRS EVT NOTIFICATION ENABLED, /**< Heart Rate value notification has been enabled.*/
    HRS_EVT_NOTIFICATION_DISABLED, /**< Heart Rate value notification has been disabled.*/
  HRS EVT RESET ENERGY EXPENDED, /*** The peer device requests to reset Energy
 Expended.*/
   HRS EVT READ BODY SEN LOCATION, /**< The peer device read Body Sensor Location
 characteristic.*/
} hrs evt type t;
/** @} */
/**
 * @defgroup HRS_STRUCT Structures
 * @{
 */
/**@brief Heart Rate Service event. */
typedef struct
{
   uint8 t conn idx; /**< Index of connection. */
    hrs_evt_type_t evt_type; /**< Heart Rate Service event type. */
} hrs_evt_t;
/** @} */
/**
 * @defgroup HRS_TYPEDEF Typedefs
 * @{
 */
/**@brief Heart Rate Service event handler type. */
typedef void (*hrs evt handler t) (hrs evt t *p_evt);
/** @} */
```
### <span id="page-39-0"></span>**3.4.2.3 Handle Read Requests from GATT Client**

<span id="page-39-1"></span>Interactions between the GATT Server and the GATT Client in handling read requests from the GATT Client are shown in [Figure](#page-39-1) 3-5 by taking the Heart Rate Profile as an example:

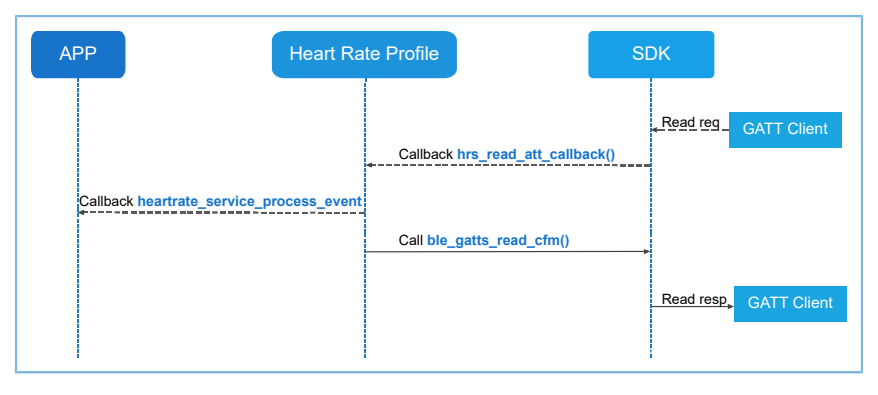

Figure 3-5 GATT Server-Client interactions to handle a read request from the GATT Client

- 1. When receiving a request for reading an attribute from the GATT Client, BLE Stack first verifies whether the attribute is readable.
- 2. If the attribute is readable, and the attribute value is stored in user space, BLE Stack calls a read callback function of the profile (the read callback function should be defined already; otherwise, a read timeout event occurs on the peer device).
- 3. The read callback function of the profile calls an event handler of applications on demand.
- 4. The read callback function of the profile calls the API function ble\_gatts\_read\_cfm to pass the attribute value to an SDK, and then the attribute value is sent to the GATT Client through BLE Stack.

The code snippet of the read callback function in SDK\_Folder\components\profiles\hrs\hrs.c is shown as follows:

```
switch (tab_index) 
{
    case HRS IDX HR MEAS VAL:
        cfm.length = HRS_MEAS_MAX_LEN;
        fm.value = m hrs env.hr meas.hr meas value;
        break;
    case HRS_IDX_HR_MEAS_NTF_CFG:
       cfm.length = sizeof(uint16 t);
       cfm.value = (uint8 t *)(&(m hrs env.ntf cfg[conn idx]));
        break;
     case HRS_IDX_BODY_SENSOR_LOC_VAL:
        if (s hrs env.hrs init.evt handler)
\{ evt.conn_idx = conn_idx;
            evt.evt type = HRS EVT READ BODY SEN LOCATION;
            s hrs env.hrs init.evt handler(&evt);
 }
        cfm.length = sizeof(uint8 t);
        cfm.value = (uint8 t *)(&s hrs env.hrs init.sensor loc);
         break;
     default:
       cfm.length = 0; cfm.status = BLE_ATT_INVALID_HANDLE;
        break;
}
return ble gatts read cfm(conn idx, &cfm);
```
### <span id="page-40-0"></span>**3.4.2.4 Handle Write Requests from GATT Client**

Interactions between the GATT Server and the GATT Client in handling write requests from the GATT Client are shown in [Figure](#page-41-0) 3-6 by taking the heart rate profile as an example:

<span id="page-41-0"></span>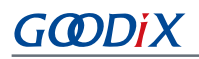

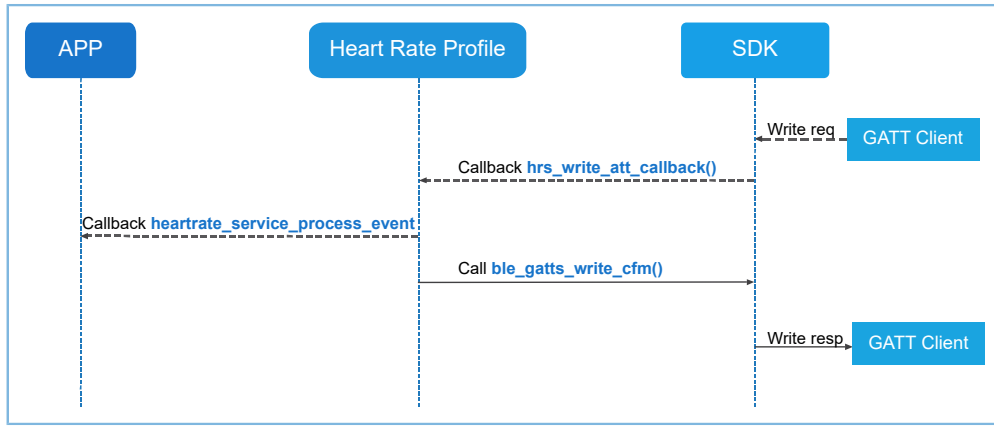

Figure 3-6 GATT Server-Client interactions to handle a write request from the GATT Client

- 1. When receiving a request to write to an attribute value from the GATT Client, BLE Stack first verifies whether the attribute is writeable.
- 2. If the attribute is writeable, BLE Stack calls a write callback function (if any) of the profile.
- 3. The write callback function of the profile calls an event handler of applications on demand. The event handler stores characteristic values to be written. If a CCCD is to be written, the profile should start the notify or indicate process.
- 4. The write callback function of the profile calls the API function ble gatts write cfm to pass the execution state of the write action to an SDK, and then the state is sent to the GATT Client through BLE Stack.

The code snippet of the write callback in SDK\_Folder\components\profiles\hrs\hrs.c is shown as follows:

```
switch (tab_index) 
{
case HRS IDX HR MEAS VAL:
 cfm.length = HRS MEAS MAX LEN;
 cfm.value = s hrs env.hr meas.hr meas value;
  break;
case HRS_IDX_HR_MEAS_NTF_CFG:
 cfm.length = sizeof(uint16 t);
 cfm.value = (uint8 t *)(&(s hrs env.ntf cfg[conn idx]));
  break;
  case HRS_IDX_BODY_SENSOR_LOC_VAL:
 if (s hrs env.hrs init.evt handler)
\{evt.conn idx = conn idx;
  evt.evt type = HRS EVT READ BODY SEN LOCATION;
  s_hrs_env.hrs_init.evt_handler(&evt);
 }
 cfm.length = sizeof(uint8 t);
 cfm.value = (uint8 t *)(&s hrs env.hrs init.sensor loc);
  break;
  default:
  cfm.length = 0;
  cfm.status = BLE_ATT_ERR_INVALID_HANDLE;
```

```
 break;
}
ble gatts read cfm(conn idx, &cfm);
```
## <span id="page-42-0"></span>**3.5 GATT Security**

The GATT Server defines permissions for each characteristic independently. It can permit any client to access a certain characteristic, or permit an authenticated or authorized client to access a certain characteristic. The characteristic permission is generally defined as part of the upper-layer profile specification. For a custom profile, users can select proper permissions on demand.

For more information about GATT security, see "Chapter 8 Security considerations (Vol 3, Part G)" in the *[Bluetooth](https://www.bluetooth.com/specifications/bluetooth-core-specification) [Core Spec](https://www.bluetooth.com/specifications/bluetooth-core-specification)*.

### <span id="page-42-1"></span>**3.5.1 Authentication**

To access characteristics which require authentication, the GATT Client shall first finish authenticated pairing. BLE Stack handles permission verification and access control, which does not involve the application layer. However, the application layer needs to declare access authentication requirements of related service attributes during service registration.

Take the service in SDK\_Folder\components\profiles\hrs\hrs.c as an example. Change the permission of the Heart Rate Measurement characteristic value of the service from "NOTIFY\_PERM\_UNSEC" (notify-permitted) to "READ\_PERM(AUTH)" (readable with authentication). Updated code is provided below:

```
// HR Measurement Characteristic - Value
[HRS_IDX_HR_MEAS_VAL] = {BLE_ATT_CHAR_HEART_RATE_MEAS,
                              READ PERM(AUTH),
ATT_VAL_LOC_USER,
HRS MEAS MAX LEN},
```
When an unauthenticated client attempts to read the characteristic value, the GATT Server automatically rejects the request and returns an error code BLE\_ATT\_ERR\_INSUFF\_AUTHEN(0x05), and does not call the user-defined read callback function.

When an authenticated client attempts to read the characteristic value, the read request is passed to and then handled by the read callback function of the profile.

### <span id="page-42-2"></span>**3.5.2 Authorization**

Authorization is a type of permission through which users control attribute access. Users can decide which attributes are accessible. Authorized access to attributes is implemented at the application layer by users. After BLE Stack verifies permissions configured by users in the attribute table (if the verification is successful), it passes read/write requests to read/write callback functions defined by users for handling.

If users do not grant read/write permission to a certain attribute of the GATT Client, it is necessary to set an error code BLE\_ATT\_ERR\_INSUFF\_AUTHOR(0x08) in the callback function to indicate insufficient authorization.

## <span id="page-43-0"></span>**4 Security Manager (SM)**

The Security Manager (SM) protocol manages Bluetooth security by defining the processes of pairing and key distribution. The figure below shows the modules composing an SM.

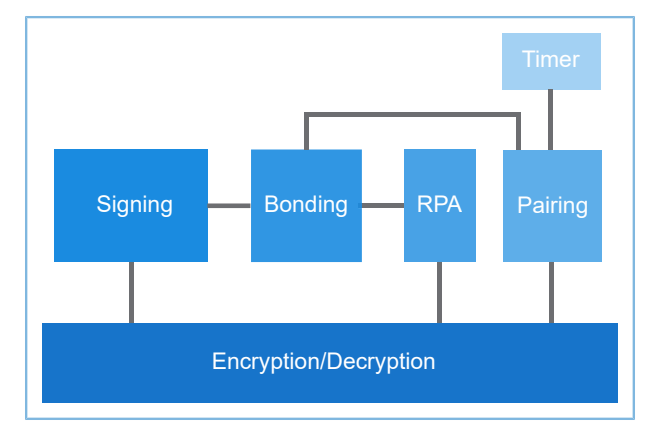

Figure 4-1 SM structure

### <span id="page-43-1"></span>**4.1 Pairing**

Pairing enables to establish keys, during which two devices conduct key negotiations and reach an agreement.

Pairing completes in three phases:

- 1. Exchange pairing information.
- 2. Generate encryption keys at the link layer.
- 3. Distribute information of other designated keys on encrypted links, and decide whether it is necessary to store the information of the distributed keys in the security database, based on whether the device can be bonded to.

| <b>Initiator</b>                                                     |                                                                               | Responder |
|----------------------------------------------------------------------|-------------------------------------------------------------------------------|-----------|
|                                                                      | Established LL connection.                                                    |           |
|                                                                      | Security Request (Optional)<br>Pairing Request<br>Pairing Response            | Phase 1   |
|                                                                      | Pairing over SMP:<br><b>Legacy pairing or Secure Connections</b>              | Phase 2   |
| Establishment of encrypted connection with key generated in phase 2. |                                                                               |           |
|                                                                      | <b>Key Distribution</b><br><b>Key Distribution</b><br><b>Key Distribution</b> | Phase 3   |
|                                                                      |                                                                               |           |

Figure 4-2 Pairing of Bluetooth LE devices

•

•

### <span id="page-44-0"></span>**4.1.1 Choose a Pairing Method**

*Bluetooth Core Specification v4.2* and later versions introduce Secure Connections (SC) pairing, which guarantees more secured operations; in v4.1 and earlier versions, Legacy (LE) pairing is applied. The difference between the two methods is that SC pairing introduces the key agreement protocol, Elliptic Curve Diffie-Hellman, which is not applied in Legacy pairing. Choose a suitable pairing method among the following four, based on the security features of the devices.

- Just Works (Secure Connections or Legacy)
- Passkey Entry (Secure Connections or Legacy)
- Numeric Comparison (Secure Connections)
- Out of Band (Secure Connections or Legacy)

Users can choose a pairing method by following the rules provided below:

• If both the devices support Secure Connections pairing, choose a method according to the rules in the figure below.

|           |                     | <b>Initiator</b> |                    |                               |                               |  |
|-----------|---------------------|------------------|--------------------|-------------------------------|-------------------------------|--|
|           |                     | <b>OOB Set</b>   | <b>OOB Not Set</b> | <b>MITM Set</b>               | <b>MITM Not Set</b>           |  |
|           | <b>OOB Set</b>      | Use OOB          | Use OOB            |                               |                               |  |
| Responder | <b>OOB Not Set</b>  | Use OOB          | <b>Check MITM</b>  |                               |                               |  |
|           | <b>MITM Set</b>     |                  |                    | Use<br><b>IO Capabilities</b> | Use<br><b>IO Capabilities</b> |  |
|           | <b>MITM Not Set</b> |                  |                    | Use<br><b>IO Capabilities</b> | Use<br><b>Just Works</b>      |  |

Figure 4-3 Rules for Secure Connections pairing

• If one or more than one of the two devices does not support Secure Connections pairing, choose a method according to the rules in the figure below.

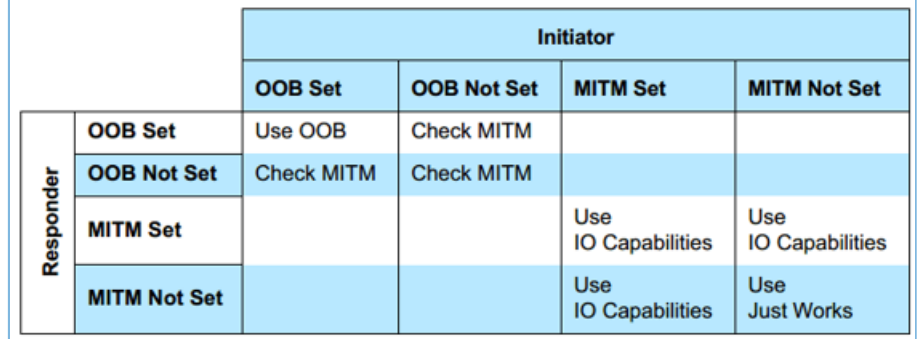

Figure 4-4 Rules for Legacy pairing

The figure below shows the mapping relationships between I/O capabilities and pairing methods.

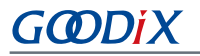

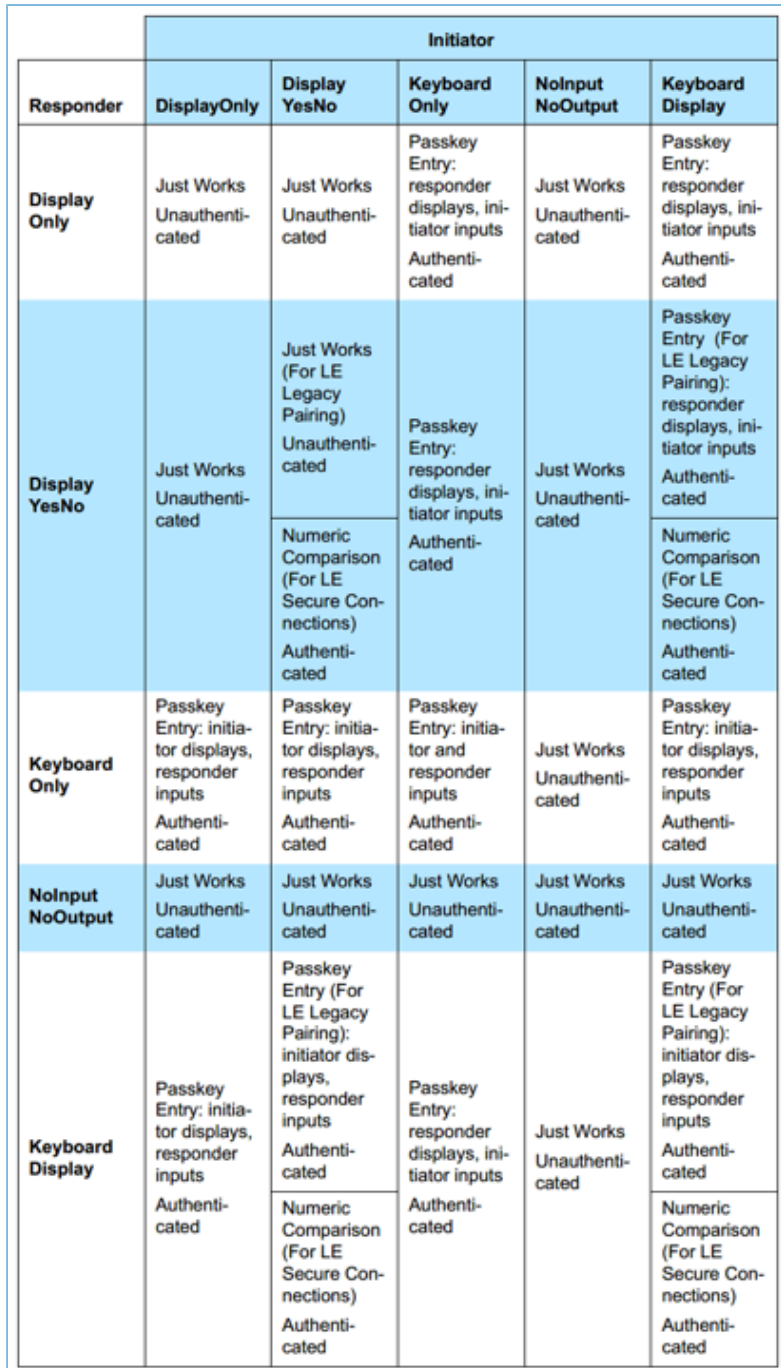

Figure 4-5 Mapping relationships between I/O capabilities and pairing methods

### <span id="page-45-0"></span>**4.1.2 Configure Pairing Methods**

This section introduces how to adopt pairing methods by configuring security parameters.

### **Note**:

By default, the pairing process examples (ble app\_sm\_initiator and ble\_app\_sm\_responder, available in SDK\_Fo lder\projects\ble\ble\_basic\_example\) adopt Just Works. Users can modify the security parameter s\_sec\_param in the two example projects to adopt other pairing methods. For details about modifying parameters, refer to the code snippet in the corresponding section.

### <span id="page-46-0"></span>**4.1.2.1 Just Works Pairing**

When neither of the two devices requires authentication of man-in-the-middle (MITM) protection, users can choose Just Works pairing. Just Works pairing does not require MITM authentication, and therefore devices choosing this method cannot resist MITM attacks. Just Works pairing can be Legacy pairing or Secure Connections pairing. Users only need to configure the security parameters during initialization, before launching a pairing process. No interaction from users is required.

```
static sec param t s sec param =
{
    .level = SEC_MODE1_LEVEL1,
    .io cap = IO DISPLAY ONLY,
    . \text{oob} = false,.auth = AUTH NONE,
    .key size = 16,
    .ikey dist = KDIST ENCKEY,
    .rkey dist = KDIST ENCKEY,
};
ble_sec_params_set(&s_sec_param);
```
### **Note**:

Code paths:

- SDK\_Folder\projects\ble\ble\_basic\_example\ble\_app\_sm\_initiator\Src\user\user \_app.c
- SDK\_Folder\projects\ble\ble\_basic\_example\ble\_app\_sm\_responder\Src\user\user \_app.c

### <span id="page-46-1"></span>**4.1.2.2 Passkey Entry Pairing**

Passkey Entry pairing requires MITM protection authentication and supports Legacy pairing and Secure Connections pairing. Users can start Passkey Entry pairing by configuring the security parameters below and are required to enter the six-digit password in decimal in the pairing process.

```
static sec param t s sec param =
{
    .level = SEC MODE1 LEVEL1,
    .io cap = IO KEYBOARD ONLY#
     .oob = false#
    .auth = AUTH_MITM#
    .key size = 16#\cdotikey_dist = KDIST_ENCKEY#
     .rkey_dist = KDIST_ENCKEY#
};
```

```
ble_sec_params_set#&s_sec_param#;
```
### **Note**:

Code paths:

- $SDKFolder\projections\ble\ble$  basic example\ble app\_sm\_initiator\Src\user\user \_app.c
- SDK\_Folder\projects\ble\ble\_basic\_example\ble\_app\_sm\_responder\Src\user\user \_app.c

### <span id="page-47-0"></span>**4.1.2.3 Numeric Comparison Pairing**

Numeric Comparison pairing only exists for Secure Connections pairing. Users can choose Numeric Comparison pairing when both devices support Secure Connections pairing, display and input (enabled by the I/O capabilities), and are authenticated with MITM protection. An example of configuring security parameters for Numeric Comparison is provided below:

```
static sec param t s sec param =
{
    .level = SEC MODE1 LEVEL1,
    .io cap = IO DISPLAY YES NO,
    . \text{oob} = false, .auth = AUTH_BOND | AUTH_MITM | AUTH_SEC_CON,
    .key size = 16,
    .ikey dist = KDIST ENCKEY,
    .rkey dist = KDIST ENCKEY,
};
ble sec params set#&s sec param#;
```
### **Note**:

Code paths:

- SDK\_Folder\projects\ble\ble\_basic\_example\ble\_app\_sm\_initiator\Src\user\user \_app.c
- SDK\_Folder\projects\ble\ble\_basic\_example\ble\_app\_sm\_responder\Src\user\user \_app.c

### <span id="page-47-1"></span>**4.1.2.4 Pairing Disabling**

Users can disable pairing by setting the pairing value to false in the SDK API function. After pairing is disabled, the BLE Stack rejects all packets requesting pairing.

ble gap pair enable set#false#;

### **Note**:

Code paths:

- SDK\_Folder\projects\ble\ble\_basic\_example\ble\_app\_sm\_initiator\Src\user\user \_app.c
- SDK\_Folder\projects\ble\ble\_basic\_example\ble\_app\_sm\_responder\Src\user\user \_app.c

### <span id="page-48-0"></span>**4.2 Bonding**

Bonded key information is used for link re-encryption, signature authentication on data, and address parsing after devices are re-connected. In re-encryption after reconnection, for devices that have been bonded to each other before, the bonded key information is used for link encryption; for devices that have not, the pairing process will be launched.

### <span id="page-48-1"></span>**4.2.1 Enable Bonding**

After bonding is enabled, the interactions between applications and BLE Stack are shown in the figure below.

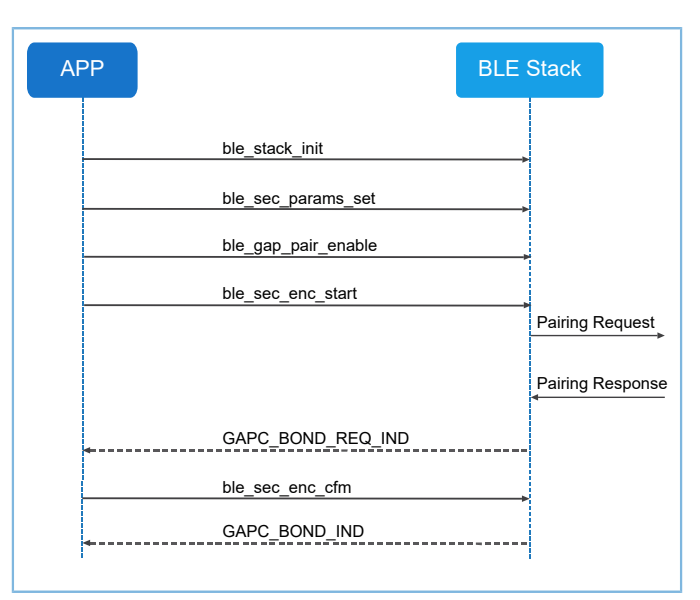

Figure 4-6 Interactions after bonding is enabled

Steps to enable bonding:

### **Note**:

Code snippets in the following steps are extracted from the pairing process examples: ble\_app\_sm\_initiator and ble app simple sm responder (in SDK Folder\projects\ble\ble basic example\).

1. Configure the security parameters, including the I/O capabilities, the bonding status, MITM protection, and keys to be distributed for the devices.

```
//set the default security parameters.
```

```
static sec_param_t s_sec_param = 
{
     .level = SEC MODE1 LEVEL1,
    io\_cap = IO\_DISPLAYONLY,. \circ \circ \overline{\circ} = \text{false}.auth = AUTH BOND,
     .key size = \overline{16},
     .ikey dist = KDIST ENCKEY,
     .rkey_dist = KDIST ENCKEY,
};
ble_sec_params_set#&s_sec_param#;
```
### **Note**:

Code paths:

- SDK\_Folder\projects\ble\ble\_basic\_example\ble\_app\_sm\_initiator\Src\user\user \_app.c
- SDK\_Folder\projects\ble\ble\_basic\_example\ble\_app\_sm\_responder\Src\user\user \_app.c

### 2. Enable pairing.

ble\_gap\_pair\_enable#true#;

### **Note**:

Code paths:

- SDK\_Folder\projects\ble\ble\_basic\_example\ble\_app\_sm\_initiator\Src\user\_call back\user\_sm\_callback.c
- SDK\_Folder\projects\ble\ble\_basic\_example\ble\_app\_sm\_responder\Src\user\_call back\user\_sm\_callback.c
- 3. Implement and register relevant callback functions.
	- (1). Implement callback functions.

```
static void app_sec_rcv_enc_req_cb(uint8_t_conn_idx, sec_enc_req t *p_enc_req)
{
   APP_LOG_DEBUG("rcv enc req cb\n");
   const uint32 t tk = 123456;
    sec cfm enc t cfm enc;
    memset((uint8_t *)&cfm_enc, 0, sizeof(sec_cfm_enc_t));
    if (NULL == p_enc_req)
     {
         return;
 }
    switch (p_enc_req->req_type)
    {
       case PAIR REQ:
```

```
G@DiX
```

```
 {
          APP_LOG_DEBUG("pair req\n");
           cfm_enc.req_type = PAIR_REQ;
           cfm_enc.accept = true;
           break;
 }
        case TK_REQ:
\{APP_LOG_DEBUG("tk req\n");
           cfm_enc.req_type = TK_REQ;
           cfm enc.accept = true;
           memset(cfm enc.data.tk.key, 0, 16);
            cfm_enc.data.tk.key[0] = (uint8_t)((tk & 0x000000FF) >> 0);
           cfm\_enc.data.tk.key[1] = (uint8_t)(tk & 0x0000FF00) >> 8; cfm_enc.data.tk.key[2] = (uint8_t)((tk & 0x00FF0000) >> 16);
           cfm enc.data.tk.key[3] = (uint8 t)((tk & 0xFF000000) >> 24);
            break;
 }
        case OOB_REQ:
\{APP_LOG_DEBUG("oob_req\n");
            break;
 }
        case NC_REQ:
\{APP_LOG_DEBUG("nc req\n");
           uint32_t num = *(uint32_t *)(p_enc_req->data.nc_data.value);
           APP\_LOG\_DEBUG("num=\&d\n\overline{''}, num); cfm_enc.req_type = NC_REQ;
           cfm enc.accept = true;
            break;
 }
        default:
            break;
 }
    ble_sec_enc_cfm(conn_idx, &cfm_enc);
const sec_cb_fun_t app_sec_callback = {
.app sec enc req cb = app sec enc req cb#
.app sec enc ind cb = app sec enc ind cb#
.app sec keypress notify cb = NULL
};
```
### **Note**:

} …

Code paths:

- SDK\_Folder\projects\ble\ble\_basic\_example\ble\_app\_sm\_initiator\Src\user\_call back\user\_sm\_callback.c
- SDK\_Folder\projects\ble\ble\_basic\_example\ble\_app\_sm\_responder\Src\user\_call back\user\_sm\_callback.c

#### (2). Register callback functions.

```
static app callback t m app ble callback =
{
    .app ble init cmp callback = ble init cmp callback,
```
## GMDIX

```
\begin{array}{lll} \texttt{.app\_gap\_callbacks} & = & \texttt{2app\_gap\_callbacks} \texttt{.app\_sec\_callbacks} \texttt{.} \\ \texttt{.app\_sec\_callback} & = & \texttt{2app\_sec\_callback} \texttt{.} \end{array}= &app_sec_callback,
};
// Initialize ble stack.
ble stack init(&s app ble callback, &heaps table);
```
#### **Note**:

Code paths:

```
• SDK_Folder\projects\ble\ble_basic_example\ble_app_sm_initiator\Src\user\main
.c
```
• SDK\_Folder\projects\ble\ble\_basic\_example\ble\_app\_sm\_responder\Src\user\main .c

4. Encrypt the link in callback functions where devices are connected.

```
static void app gap connect cb(uint8 t conn_idx, uint8 t status, const gap conn cmp t
  *p_conn_param)
{
APP_LOG_DEBUG("Enter connect complete cb, conidx=%d\n", conn_idx);
ble sec enc start(conn idx);
}
```
#### **Note**:

Code path:

```
SDK_Folder\projects\ble\ble_basic_example\ble_app_sm_initiator\Src\user_callback
\user_gap_callback.c
```
### <span id="page-51-0"></span>**4.3 Privacy Management**

In Bluetooth LE technology, according to the privacy policy, authenticated devices can track and identify the target devices, whereas unauthenticated devices cannot. Privacy management enables authenticated devices to connect to and communicate with target devices, and prevents tracking from unauthenticated devices and malicious devices.

### <span id="page-51-1"></span>**4.3.1 Enable Privacy Management**

During initialization, a Bluetooth LE device automatically loads the address parsing lists of bonded devices and configures the addresses for protocol stacks. Users shall enable privacy management and set the time for address update and set the identity address of the peer device in advertising parameters, which facilitates protocol stacks to identify the relevant addressing parsing list based on the identity address, so as to generate a resolvable private address (RPA).

Follow the steps below to enable privacy management:

### **Note**:

Code snippets in the steps below are extracted from the privacy management examples: ble\_app\_privacy\_slave and ble\_app\_privacy\_master (in SDK\_Folder\projects\ble\ble\_basic\_example\).

- 1. Connect and bond the master and the slave. During bonding, the two devices exchange the identity resolving keys (IRKs) and identity addresses; after bonding, disconnect the master from the slave. See "[Section 4.2](#page-48-0) [Bonding"](#page-48-0) for details about the bonding process.
- 2. Configure the slave privacy policy.
	- (1). Set the privacy parameters, and set the update interval of RPA as 150 seconds.

```
ble_gap_privacy_params_set(150#true);
```
(2). Obtain the identity address of the peer device from the address parsing list, such as the identity address of the first device in the list.

```
// get bond list
bond dev list t bond list;
memset(&bond list, 0, sizeof(bond dev list t));
ble gap bond devs get(&bond list);
APP LOG DEBUG("bond list size = d\n^n, bond list.num);
APP_LOG_DEBUG("addr_type = %d\n", bond_list.items[0].addr_type);
for (uint8 t i = 0; i < 6; i++)
{
    APP_LOG_DEBUG("addr[%d] = 0x%x ", i,
                     bond list.items[0].gap addr.addr[i]);
}
APP LOG DEBUG("\n");
```
### (3). Set the identity address of the peer device in the advertising parameters.

```
// set peer identity addr
memcpy(g_gap_adv_param.peer_addr.gap_addr.addr,
bond list.items[0].gap addr.addr, 6);
g_gap_adv_param.peer_addr.addr_type = bond_list.items[0].addr_type;
```
### (4). Reset the advertising parameters, and start advertising.

```
// set adv param and start adv again
ble gap adv param set(0, BLE GAP OWN ADDR STATIC, &g gap adv param);
ble gap adv data set(0, BLE GAP ADV DATA TYPE DATA, s adv data set,
                         sizeof(s adv data set));
ble gap adv data set(0, BLE GAP ADV DATA TYPE SCAN RSP,
                          s_adv_rsp_data_set, sizeof(s_adv_rsp_data_set));
ble_gap_adv_start(0, &g_gap_adv_time_param);
```
### **Note**:

Code path for steps (1) to (4):

```
SDK Folder\projects\ble\ble basic example\ble app privacy slave\Src\user callbac
k\user_gap_callback.c
```
- 3. Configure the master privacy policy.
	- (1). Obtain the identity address of the peer device from the address parsing list, such as the identity address of the first device in the list.

```
// get bond list
bond dev list t bond list;
memset(&bond list, 0, sizeof(bond dev list t));
ble gap bond devs get(&bond list);
APP LOG DEBUG("bond list size = d\n^n, bond list.num);
APP\_LOG\_DEBUS('addr_type = %d\n', bond_list.items[0].addr_type);for (uint8 t i = 0; i < 6; i++)
{
    APP LOG DEBUG("addr[%d] = 0x%x ", i,
    bond list.items[0].gap_addr.addr[i]);
}
APP LOG DEBUG("\n");
// save peer identity addr
memcpy(g_peer_iden_addr.gap_addr.addr, 
          bond list.items[0].gap addr.addr, 6);
g peer iden addr.addr type = bond list.items[0].addr type;
```
### **Note**:

### Code path:

```
SDK_Folder\projects\ble\ble_basic_example\ble_app_privacy_master\Src\user_callba
ck\user_sm_callback.c
```
(2). Set scanning parameters, and enable privacy management.

```
// set privacy params
ble_gap_privacy_params_set(150, true);
// start scan
gap scan param t scan param;
scan param.scan type = GAP SCAN ACTIVE;
scan_param.scan_mode = GAP_SCAN_GEN_DISC_MODE;
scan param.scan dup filt = GAP SCAN FILT DUPLIC EN;
scan param.use whitelist = 1;scan param.interval= 15;
scan param.window= 15;
scan param.timeout = 0;
ble gap scan param set (BLE GAP OWN ADDR STATIC, &scan param);
```
### (3). Start scanning.

ble\_gap\_scan\_start();

(4). Set the connection parameters in the advertising callback function, and initiate requests for connection.

```
static void app_gap_adv_report_ind_cb(const_gap_ext_adv_report_ind_t *p_adv_report)
{
    if (memcmp(p adv report->broadcaster_addr.gap_addr.addr,
         g peer iden addr.gap addr.addr, 6) == 0)
\left\{ \begin{array}{c} \end{array} \right.APP_LOG_DEBUG("scan success\n");
         // connect peer device again
        gap_init_param_t_conn_param;
        memcpy(conn_param.peer_addr.gap_addr.addr,
                  g peer iden addr.gap addr.addr, 6);
        conn param.peer addr.addr type = g peer iden addr.addr type;
        conn param.type = GAP INIT TYPE DIRECT CONN EST;
        conn param.interval min = 6;
        conn param.interval max = 10;
        conn param.slave latency = 1;conn param.sup timeout = 100;ble gap connect(BLE GAP OWN ADDR STATIC, &conn param);
     }
}
```
#### **Note**:

Code path for steps (2) to (4):

```
SDK_Folder\projects\ble\ble_basic_example\ble_app_privacy_master\Src\user_callba
ck\user_gap_callback.c
```
### <span id="page-54-0"></span>**4.3.2 Address Configuration Description**

When devices start advertising, scanning, and establishing connections, the controller can send air interface packets through different addresses, based on the specific configuration. This section describes how to configure the addresses used for air interfaces, by taking advertising as an example.

- 1. Use the ble gap addr set API function to set the identity address as public or static. If the function has not been called before and default public addresses are unavailable in eFuse/NVDS, by default, a static address is generated and set as the identity address, based on the UUID of the chip.
- 2. Configure the address passed from host layer to the controller through own\_addr\_type, the parameter of the ble\_gap\_adv\_param\_set API function.
	- (1). BLE\_GAP\_OWN\_ADDR\_STATIC: Sends the identity address (configured in Step 1) to the controller.
	- (2). BLE\_GAP\_OWN\_ADDR\_GEN\_RSLV: Sends the RPA generated at the host layer to the controller.
	- (3). BLE\_GAP\_OWN\_ADDR\_GEN\_NON\_RSLV: Sends the non-RPA generated at the host layer to the controller.
- 3. Enable or disable privacy management by configuring enable\_flag, a parameter in ble\_gap\_privacy\_params\_set.
	- (1). If privacy management is not enabled, the air interfaces use the addresses configured for the controller (as described in Step 1).

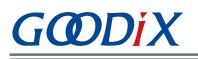

- (2). If privacy management is enabled, the controller searches for the address parsing list based on the peer addresses passed through advertising parameters. If the searching fails, the air interfaces use the addresses configured at the host layer for the controller.
- (3). If privacy management is enabled, and the controller finds out the address parsing list based on the peer addresses passed through advertising parameters, use the RPA generated automatically from the controller based on the IRKs of the peer address.

## <span id="page-56-0"></span>**5 Logical Link Control and Adaptation Protocol (L2CAP)**

The Logical Link Control and Adaptation Protocol (L2CAP) plays a key role in Bluetooth communications. It permits transmission, receiving, reorganizing, and unpacking of Asynchronous Connectionless (ACL) packets. It also allows creating connection-oriented channels (COCs) by sending signaling packets through L2CAP. The figure below is a block diagram of L2CAP.

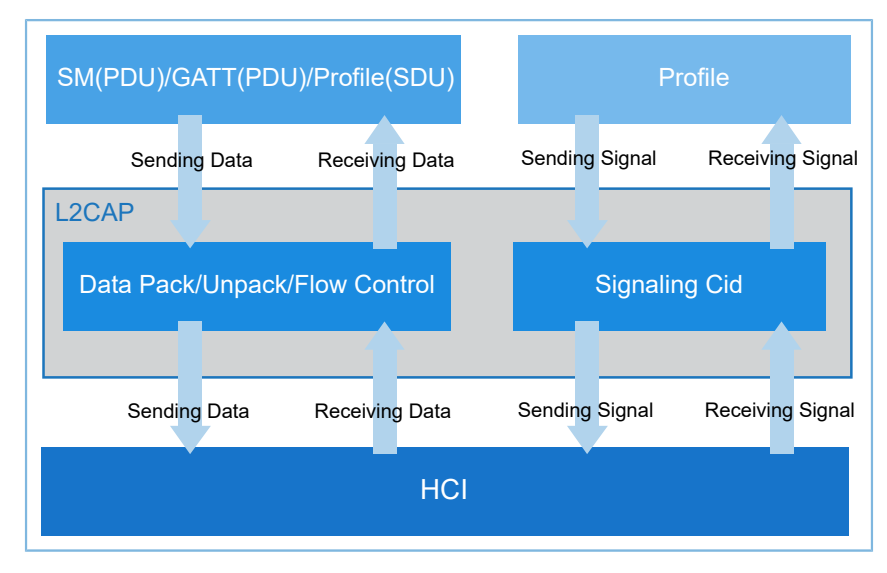

Figure 5-1 L2CAP structure

## <span id="page-56-1"></span>**5.1 L2CAP Data Packet Structure**

A service data unit (SDU) refers to a data packet transmitted from upper layers to underlying protocols. Such data packets target at the application layer, and are mainly applied to dynamic channel services created through COCs. A protocol data unit (PDU) refers to a data packet at the L2CAP layer. An SDU can be unpacked into one or more PDUs at the L2CAP layer. Each PDU has a 32-bit header at the payload front-end. Therefore, the length of a data packet shall be stored in the header, so as to identify the end of the data packet.

The data packet structure of a PDU is shown in the figure below:

| Basic L2CAP Header    |                   |                            |            |  |  |  |
|-----------------------|-------------------|----------------------------|------------|--|--|--|
| Length                | <b>Channel ID</b> | <b>Information Payload</b> |            |  |  |  |
| 2 Bytes<br><b>LSB</b> | 2 Bytes           | 65535 Bytes                | <b>MSB</b> |  |  |  |

Figure 5-2 Data packet structure of a PDU

The data packet structure of an SDU is shown in the figure below:

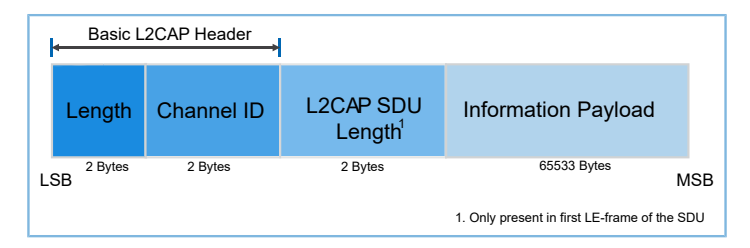

Figure 5-3 Data packet structure of an SDU

A header contains a 2-byte length field and a 2-byte channel ID. The length field shows the length of information payload in byte following the header. It should be noted that in an SDU, the first two bytes after the header in the first frame shows the payload length of the SDU.

## <span id="page-57-0"></span>**5.2 Maximum Transmission Unit (MTU)**

L2CAP permits higher-level protocols (such as SM and GATT) to transmit upper-layer data packets, and the maximum size of data packets that L2CAP layer entities can accept is known as the maximum transmission unit (MTU). If a data packet transmitted by higher-level protocols exceeds the MTU, the data packet shall be unpacked on air interfaces.

A PDU is divided into fragments based on the length from the controller, as defined in ACL\_Data\_Packet\_Length. The figure below describes the fragmentation of a PDU:

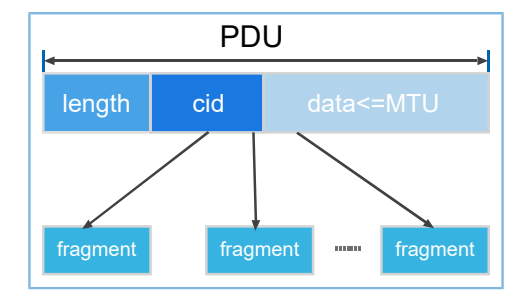

Figure 5-4 PDU fragmentation

An SDU is first divided into segments, based on the maximum PDU payload size (MPS). Each segment is then divided into fragments based on the length defined in ACL\_Data\_Packet\_Length. The following figure shows the segmentation of an SDU:

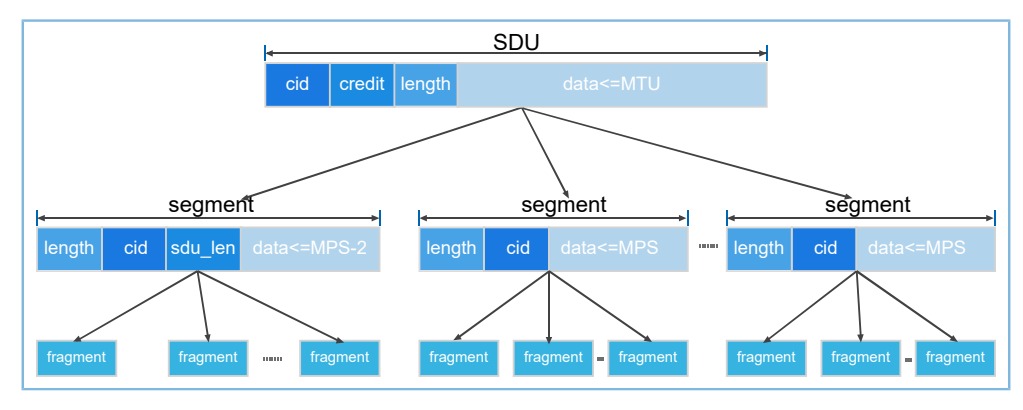

Figure 5-5 SDU segmentation

Sample code to configure MTUs and MPSs is provided below:

```
// mtu:23#2048# mps:23#mtu# lecb_conn_num: 0x00#0x20
error_code = ble_gap_l2cap_params_set(512, 250, 10);
APP_ERROR_CHECK(error_code);
```
### **Note**:

Code path:

```
SDK_Folder\projects\ble\ble_basic_example\ble_app_l2cap_coc_server\Src\user\user
_app.c
```
### <span id="page-58-0"></span>**5.3 L2CAP Channels**

Bluetooth LE has fixed channels (from 0x0004 to 0x0006), which exist the moment two devices are connected and do not require parameter configuration, as well as COCs, which are dynamically created.

The table below lists the channel identifiers, which are 16-bit numbers. The channel identifier 0x0000 is reserved and shall not be used. The channel identifier 0x0001 is the fixed channel ID for Bluetooth Classic signaling.

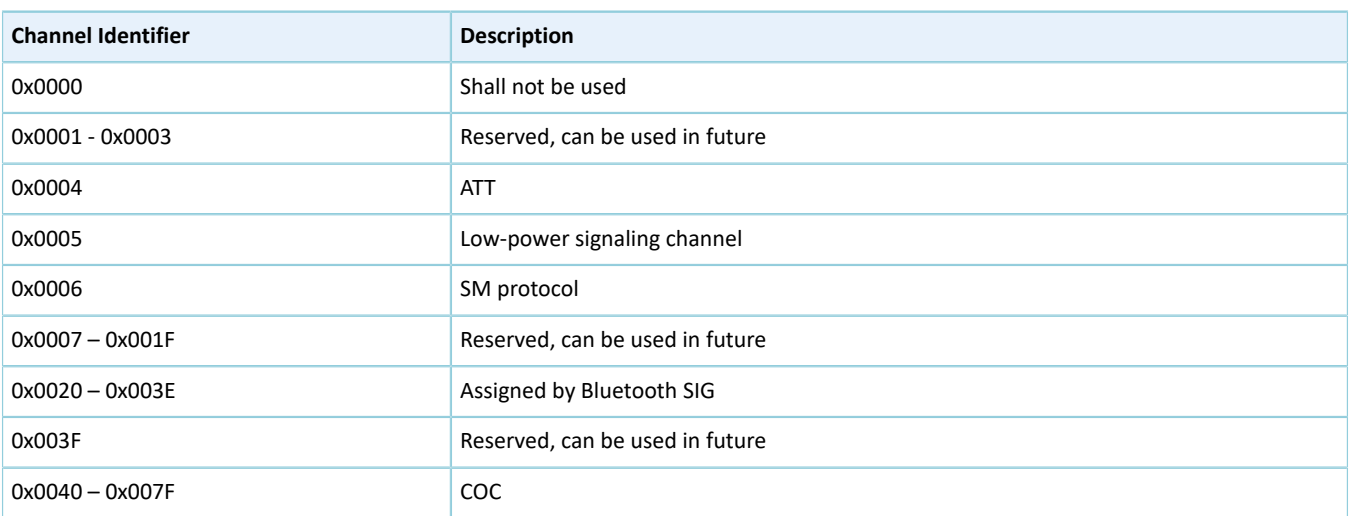

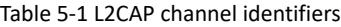

### <span id="page-58-1"></span>**5.4 Connection-oriented Channel (COC)**

A connection-oriented channel (COC) is a major feature of an L2CAP controller. A COC allows an LE service to create a specific channel on designated links. A COC channel should be created before a server exchanges data with a client. COCs stand out for allowing application layers to send large data packets by configuring the MTU and the MPS, so as to boost the throughput of systems. Internet Protocol Support Profile (IPSP) and Object Transfer Profile (OTP) are two typical application scenarios.

When creating a COC, the client initiates a request for creating a COC based on the designated protocol/service multiplexer (PSM). To ensure the server can accept the request, users must register the PSM at the application layer, because any request based on an unregistered PSM is ignored on the server. PSM values can be fixed or dynamic, as shown in the table below.

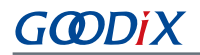

#### Table 5-2 PSM value description

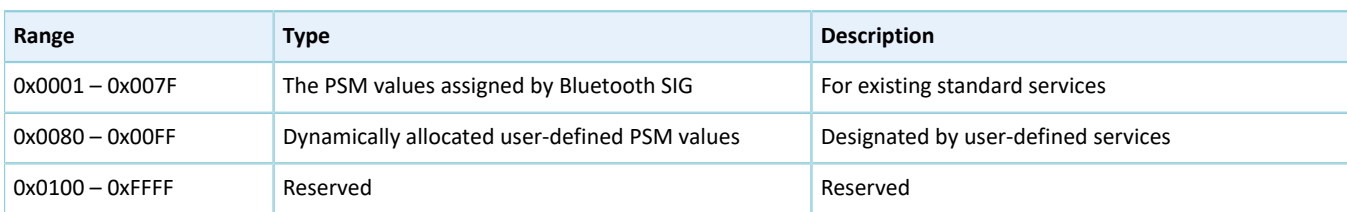

When registering PSMs, users can also designate the authentication rights of services.

```
gap_lepsm_register_t param;
param.le psm = 0x25;
param.sec \overline{\text{lvl}} = 0 \times 00;
param.mks flag = false;
error code = ble gap lepsm register(&param);
APP_ERROR_CHECK(error_code);
```
### **Note**:

Code path:

SDK\_Folder\projects\ble\ble\_basic\_example\ble\_app\_l2cap\_coc\_server\Src\user\user \_app.c

### <span id="page-59-0"></span>**5.4.1 Process for Creating a COC**

The SDK provides APIs to create L2CAP COCs, to enable two-way transmission of data between two devices on which the function is supported.

Interactions between applications and BLE Stack when a COC is created are described in the figure below.

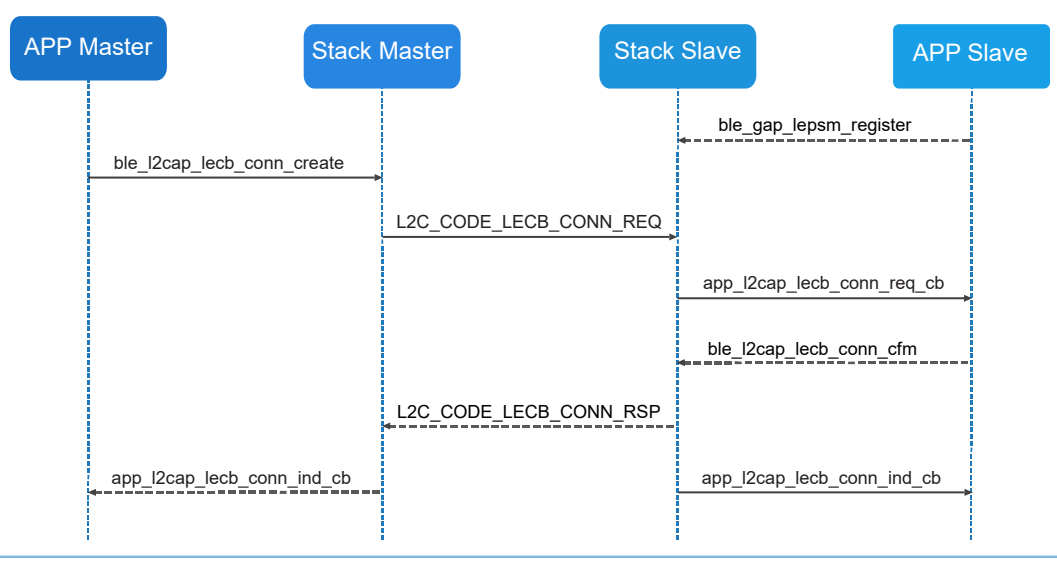

Figure 5-6 Process for creating a COC

#### Steps:

1. During initialization, applications on the server shall first register the PSM on GAP. Code snippets in the steps are extracted from the SDK example, ble\_app\_l2cap\_coc\_server (in SDK\_Folder\projects\ble\ble\_basic  $example\),$  which explains process of creating a COC.

```
gap lepsm register t param;
param.le_psm = 0x25;
param.sec 1vl = 0x00;param.mks_flag = false;
error code = ble gap lepsm register(&param);
APP_ERROR_CHECK(error_code);
```
#### **Note**:

#### Code path:

```
SDK_Folder\projects\ble\ble_basic_example\ble_app_l2cap_coc_server\Src\user\user
_app.c
```
2. After the link connection is established, the client initiates a request for creating a COC based on the designated PSM.

```
lecb conn req t conn req;
conn req.le psm = psm;
conn req.local credits = 0xffff;
conn req.local cid = 0;
conn_req.mtu = 512;conn req.mps = 230;ble l2cap lecb conn create(0, &conn req);
```
### **Note**:

#### Code path:

```
SDK_Folder\projects\ble\ble_basic_example\ble_app_l2cap_coc_client\Src\user_call
back\user_gap_callback.c
```
- 3. The server retransmits the request to the application layer after receiving the request.
- 4. The application layer decides whether to accept the request, and sends a response to the peer device. A COC will be created if the request is accepted.

```
static void app 12cap lecb conn req cb(uint8 t conn idx,
lecb conn req ind t *p conn req)
{
   APP LOG DEBUG("app rcv lecb con req\n");
   APP_LOG_DEBUG("peer_mtu = %d, peer_mps = %d\n", p_conn_req->peer_mtu,
                       p_conn_req->peer_mps); 
   lecb cfm conn t cfm conn;
   cfm conn.accept = true;
   cfm conn.peer cid = p conn req->peer cid;
    cfm_conn.local_credits = 0xffff;
    cfm_conn.local_cid = 0;
   cfm conn.mtu = 512;cfm conn.mps = 230;
```
ble\_l2cap\_lecb\_conn\_cfm(conn\_idx, &cfm\_conn);

### **Note**:

}

Code path:

```
SDK_Folder\projects\ble\ble_basic_example\ble_app_l2cap_coc_server\Src\user_call
back\user_l2cap_callback.c
```
## <span id="page-62-0"></span>**6 Glossary and Abbreviations**

### Table 6-1 Glossary and abbreviations

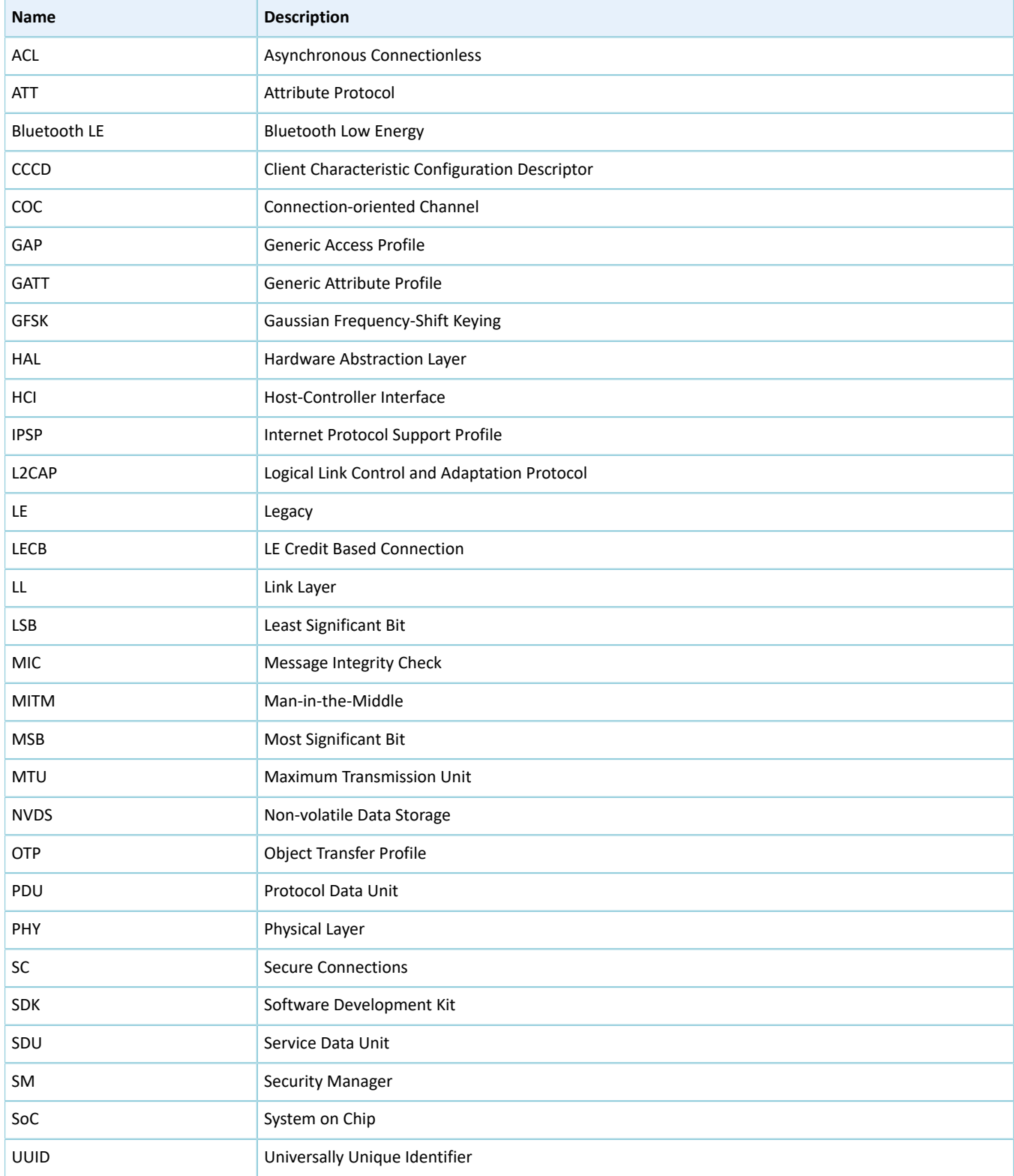